**Ministério da Economia Departamento de Transferência da União**

**Projeto Básico - Acompanhamento de Obras - como alimentar o sistema**

**Neyliane Moreno**

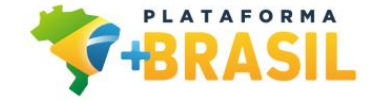

MINISTÉRIO DA **FCONOMIA** 

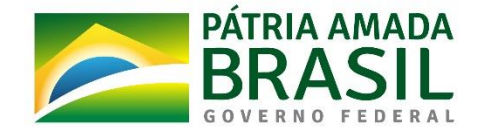

www.economia.gov.br

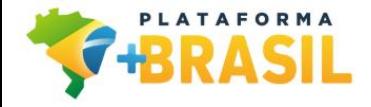

#### **Módulo de Projeto Básico da Plataforma +BRASIL**

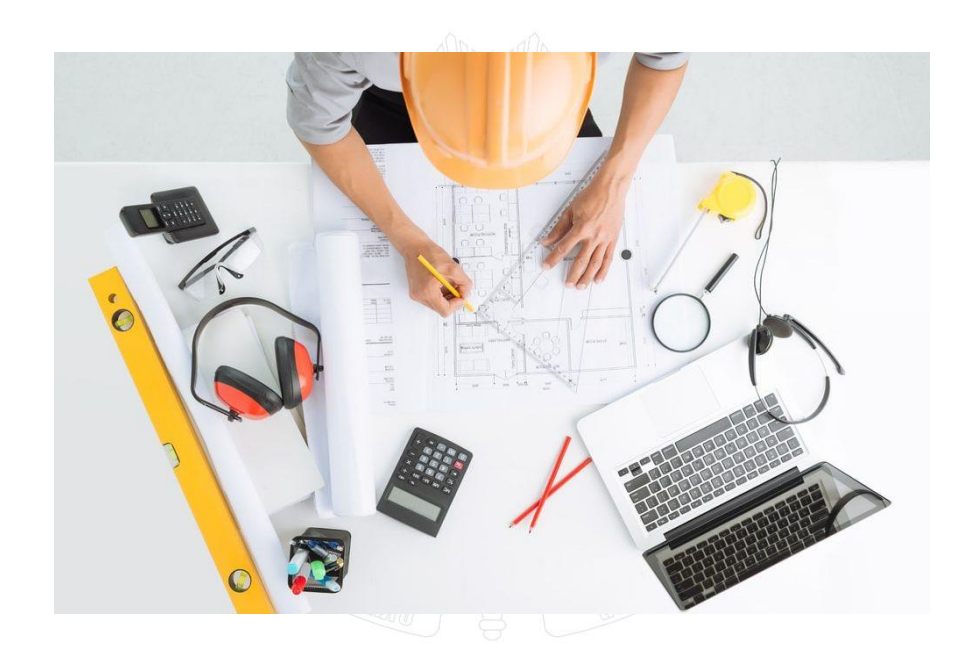

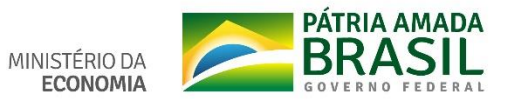

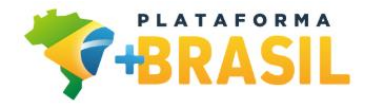

# **Objetivos**

 **Inclusão pelo Proponente/Convenente de toda a documentação necessária para caracterizar o projeto básico da Proposta, tais como projetos, licenças, ART/RRT, elaboração do QCI, Planilha Orçamentária, Cronograma Físico-Financeiro, dentre outros;**

 **Após a inclusão, toda a documentação é analisada pela Mandatária ou órgão Concedente, podendo ser aceita, rejeitada ou solicitada complementação ao Proponente/Convenente;**

 **Caso o Contrato de Repasse se encaixe no nível II ou III, após aceite pela Mandatária, a Síntese do Projeto Aprovado (SPA) deve ser homologada pelo órgão Concedente.**

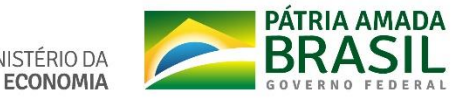

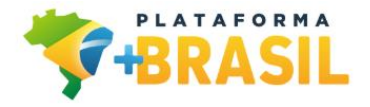

### **Fluxo do Projeto Básico**

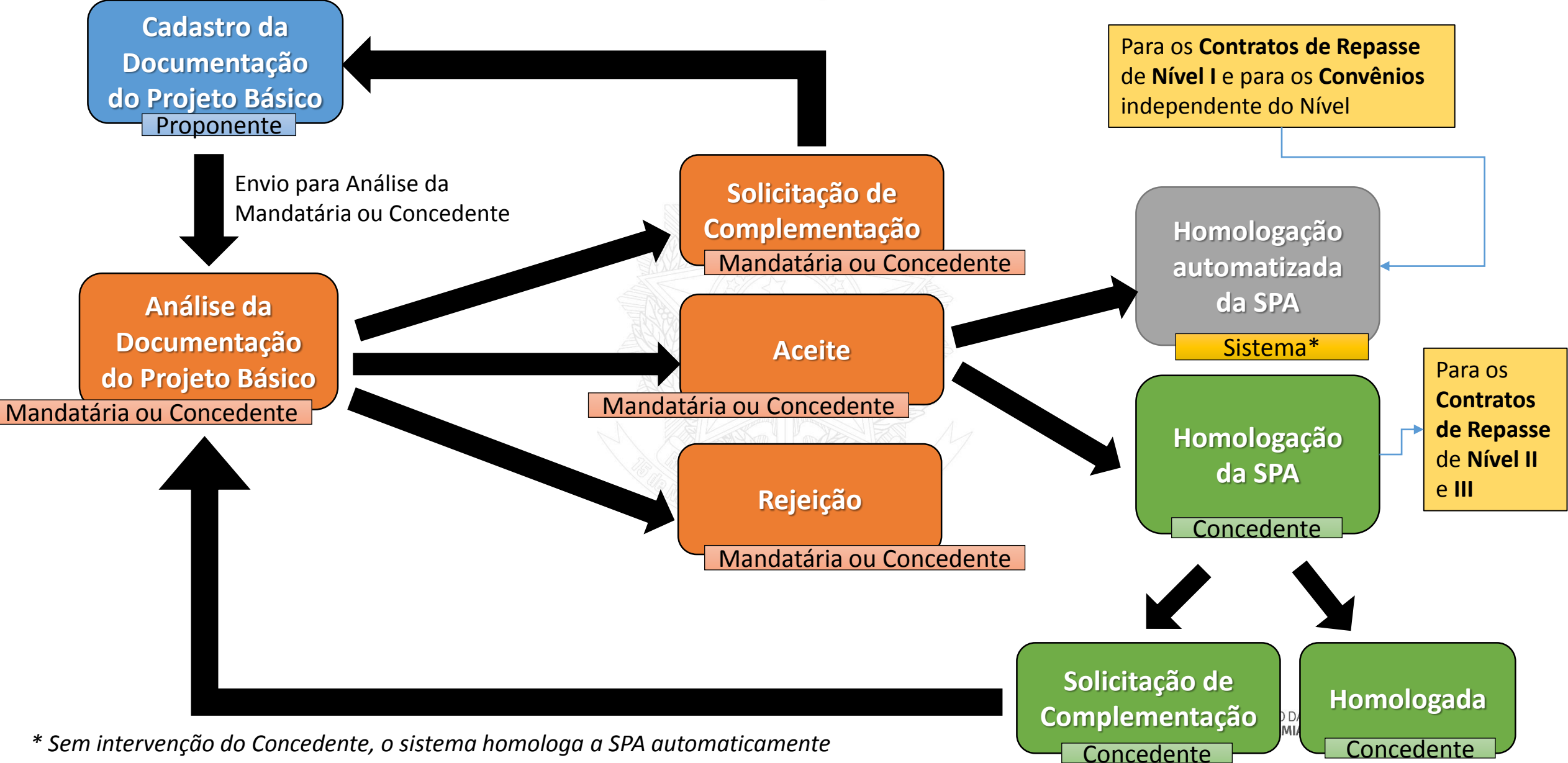

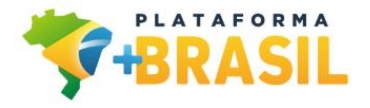

#### Simulação

 $\checkmark$  Simular o cadastro de um projeto básico de **Pavimentação Asfáltica** 

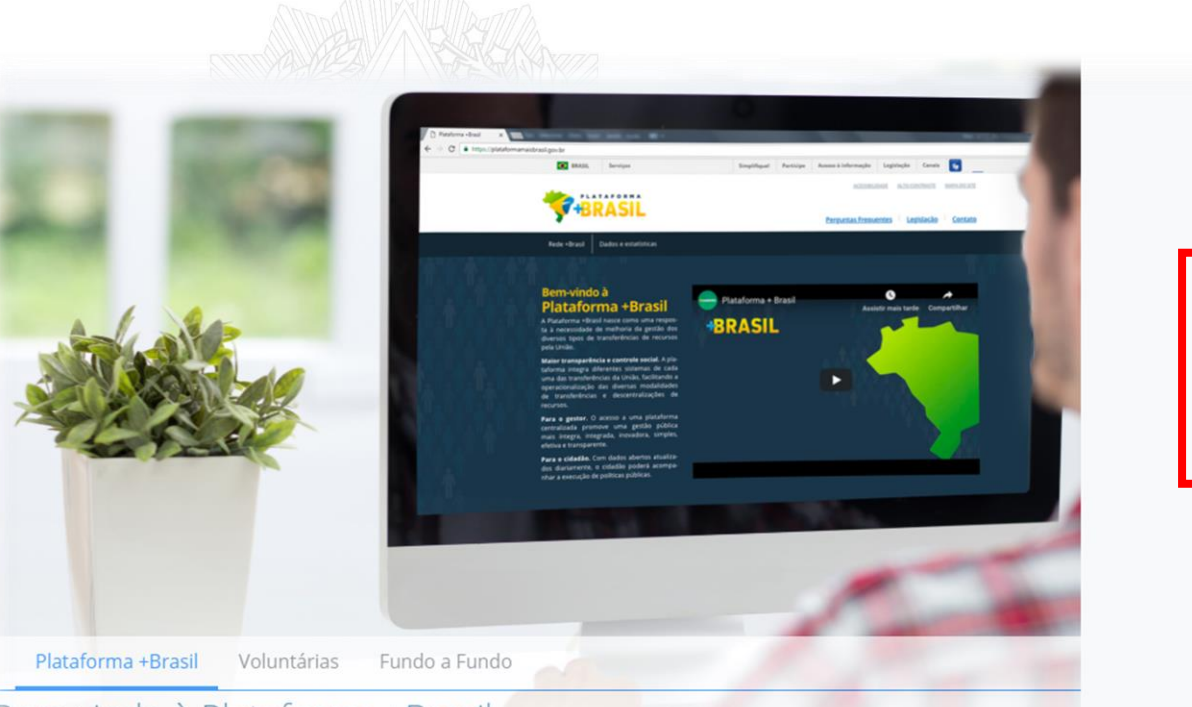

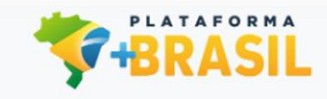

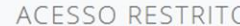

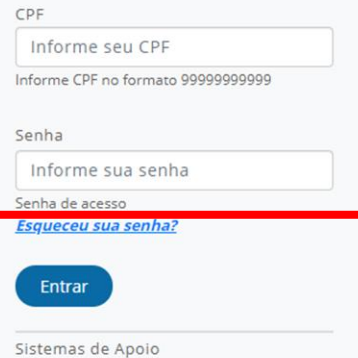

**Rede +Brasil** Painéis **Aplicativos Acesso livre** 

#### Bem-vindo à Plataforma +Brasil

A Plataforma +Brasil constitui ferramenta integrada e centralizada, com dados abertos, destinada à informatização e à operacionalização das transferências de recursos oriundos do Orcamento Fiscal e da Seguridade Social da União a órgão ou entidade da administração pública estadual, distrital, municipal, direta ou indireta, consórcios públicos e entidades privadas sem fins lucrativos.

Central de Atendimento - 0800 978 9008

portaldeservicos.planejamento.gov.br

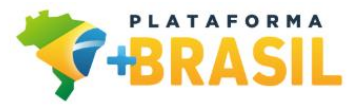

# **Simulação**

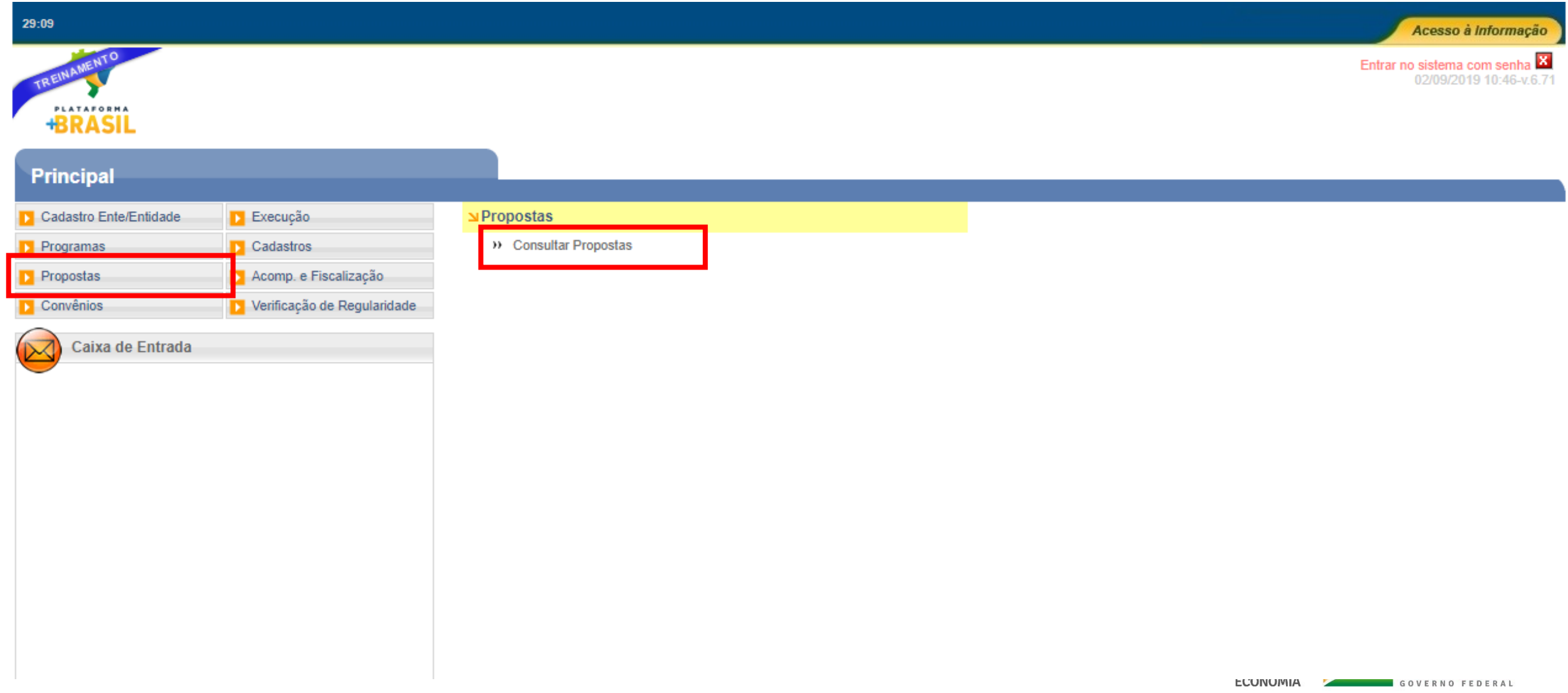

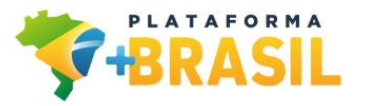

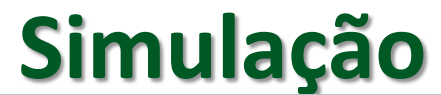

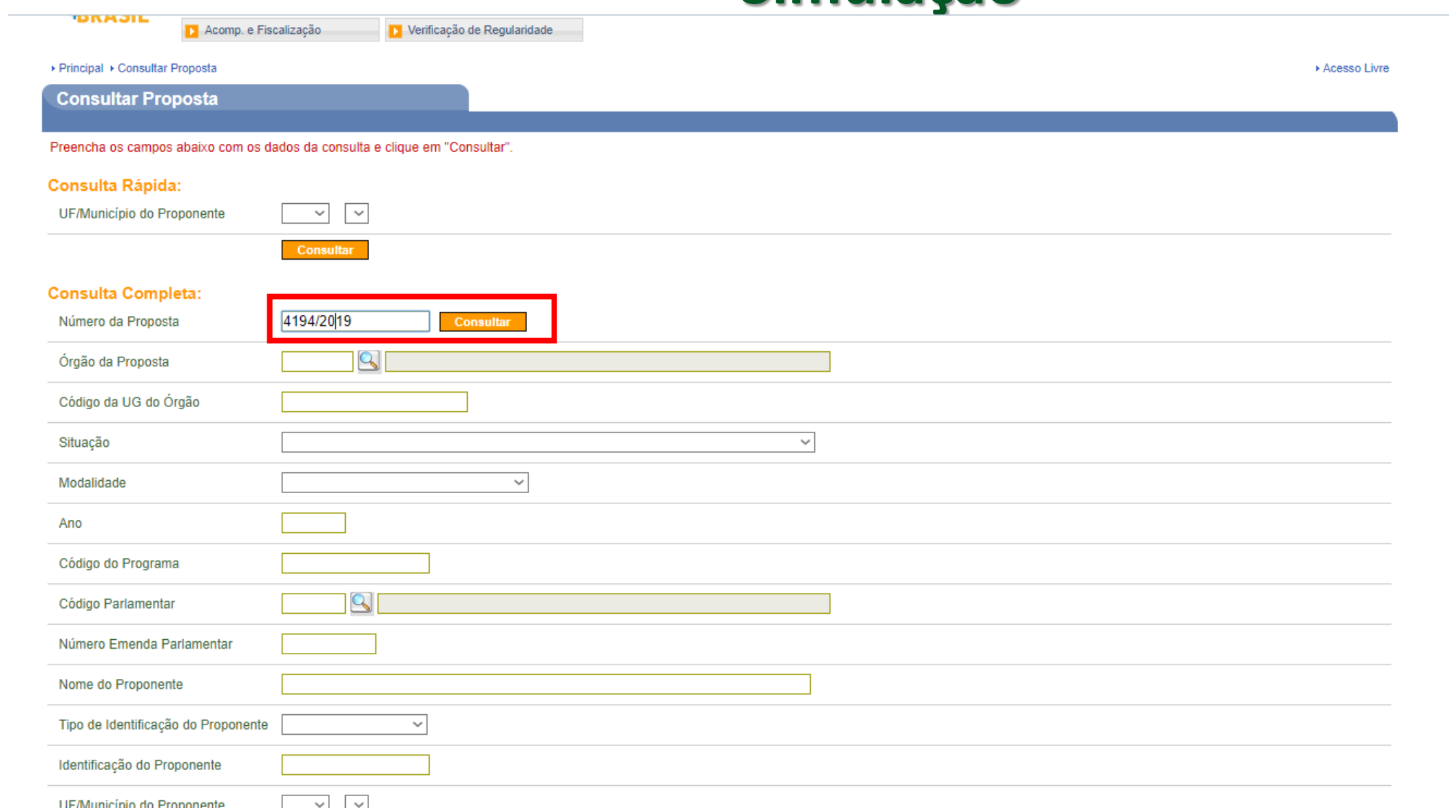

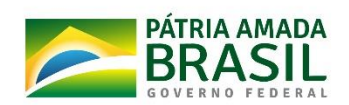

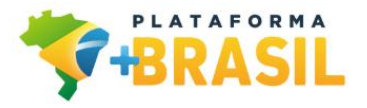

Análise

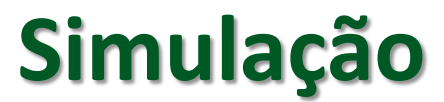

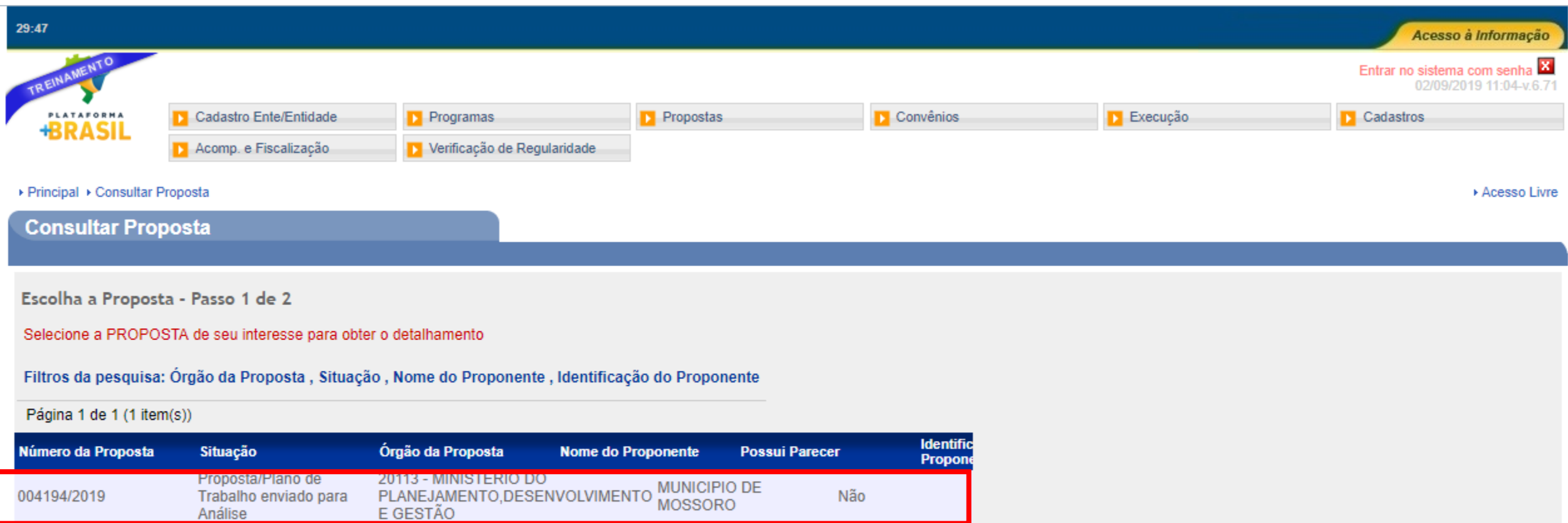

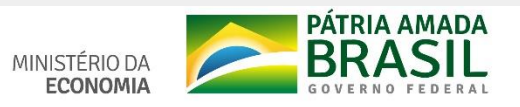

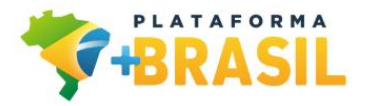

### **Simulação**

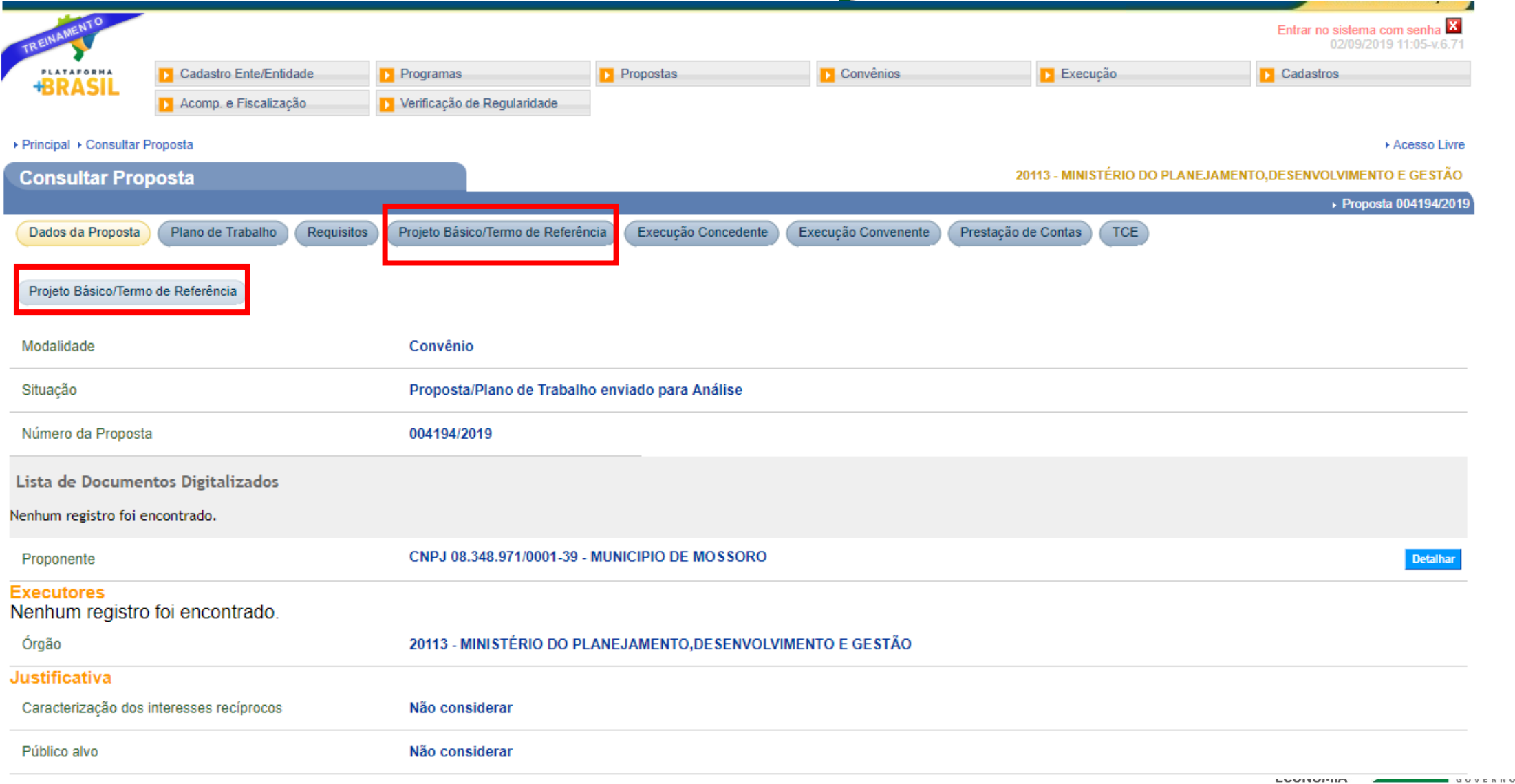

 $\sum_{\text{DERA}}^{1 \text{ADA}}$ 

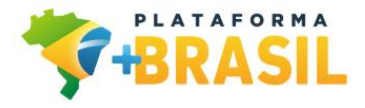

#### **Simulação – Aba Dados Gerais**

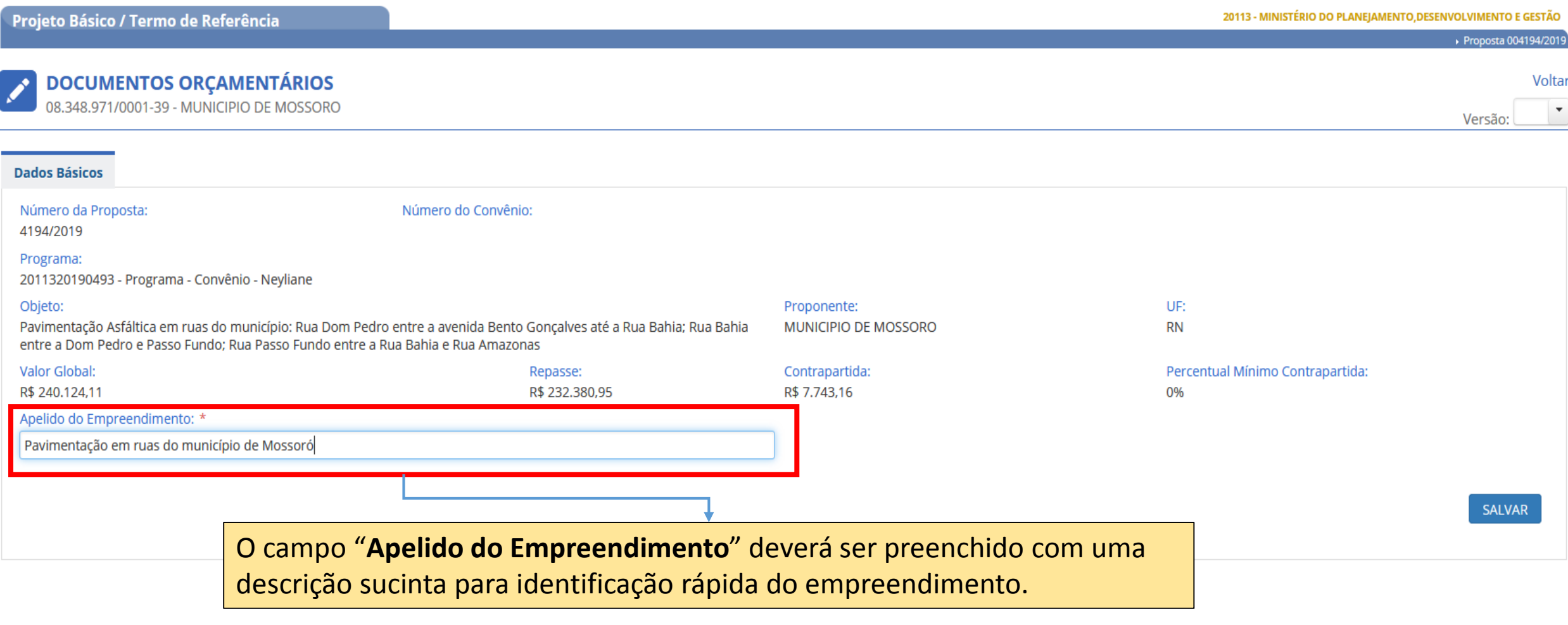

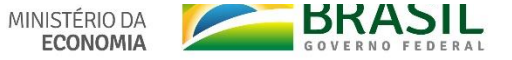

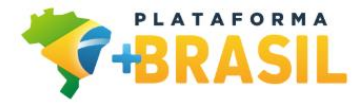

#### Simulação - Aba Dados Gerais

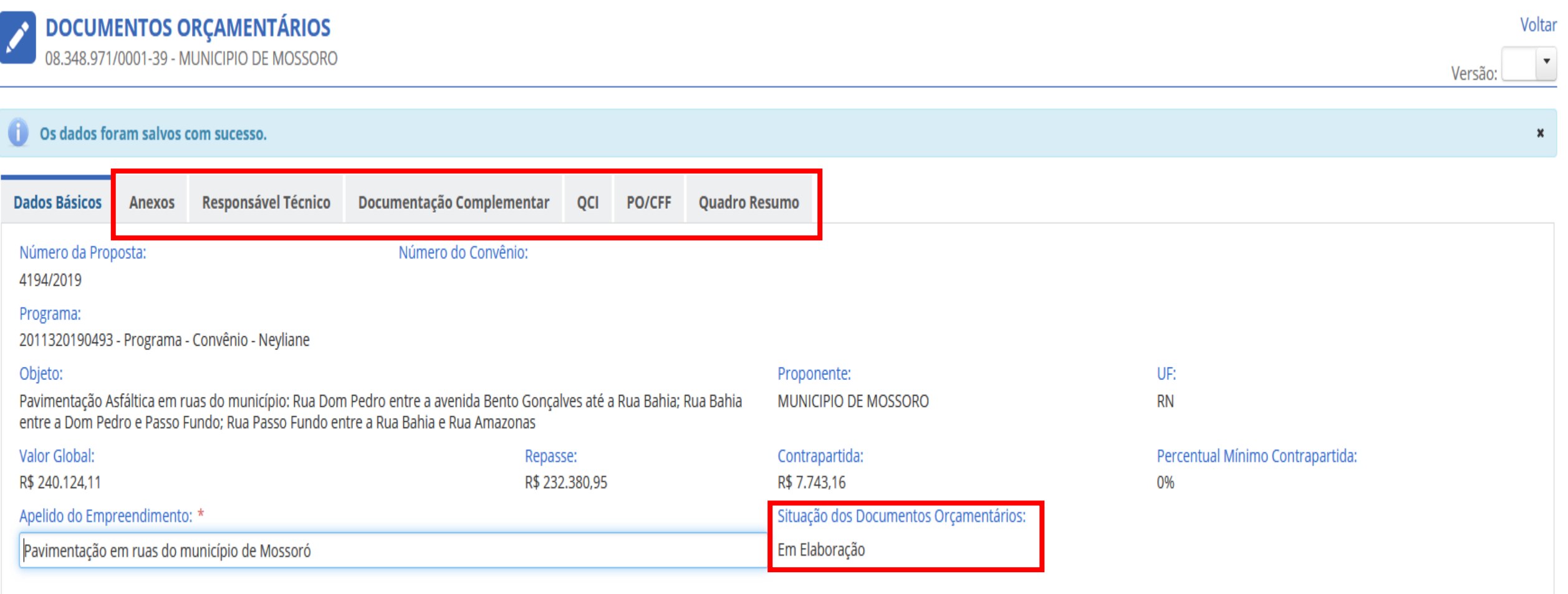

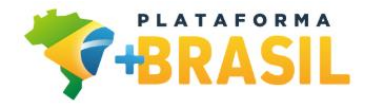

## **Aba QCI**

 **O Quadro de Composição do Investimento (QCI) constitui documento contratual e peça fundamental para sintetizar as partes que constituem o objeto da Proposta. Apresenta uma visão consolidada do Contrato de Repasse/Convênio contendo as metas e submetas que o compõem, suas quantidades, situação, lotes e seus respectivos valores.**

 **O preenchimento correto do QCI é de fundamental importância para o andamento do Instrumento de Transferência, de acordo com os conceitos de meta, submeta, item de investimento e sub-item de investimento.**

 **Cada submeta incluída no QCI dará origem a uma Planilha Orçamentária (PO).**

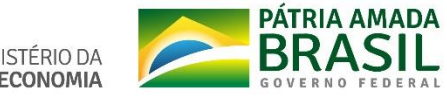

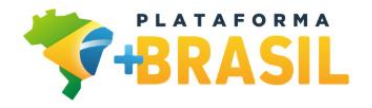

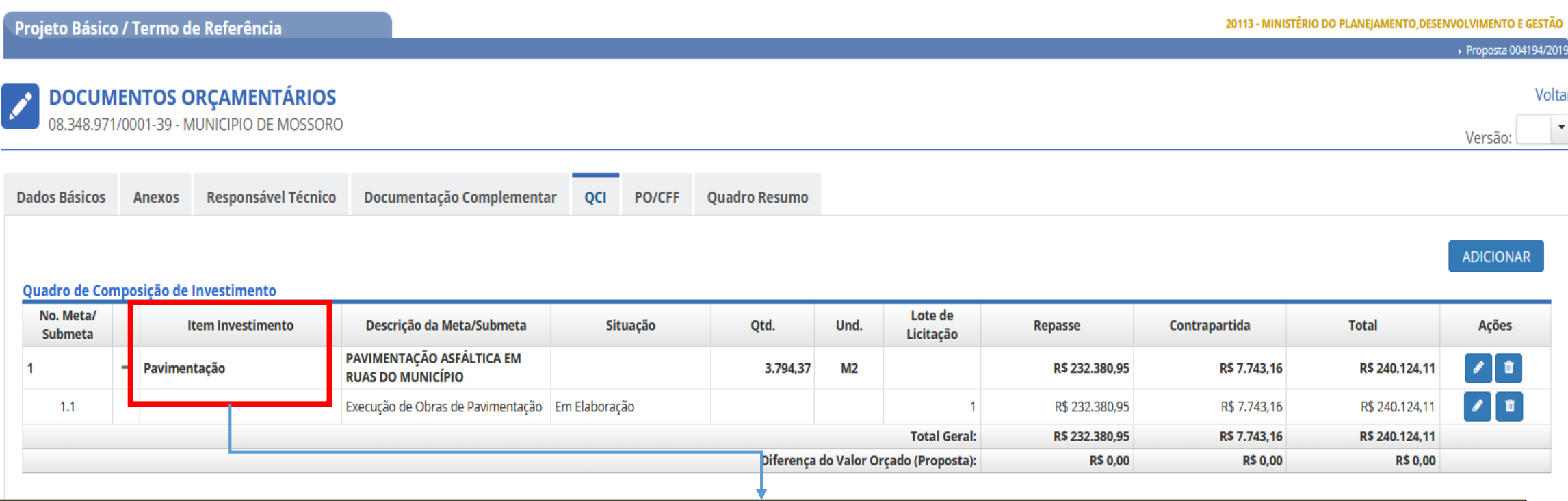

Os **Itens de Investimento** correspondem às ações necessárias para a execução do objeto do Contrato de Repasse/Convênio, os quais são definidos pelos órgãos concedentes para cada Programa.

Os **Subitens de Investimento** são as subdivisões dos itens de investimento, correspondentes às ações ou intervenções específicas dos Contrato de Repasse/Convênio.

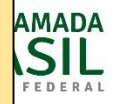

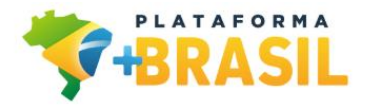

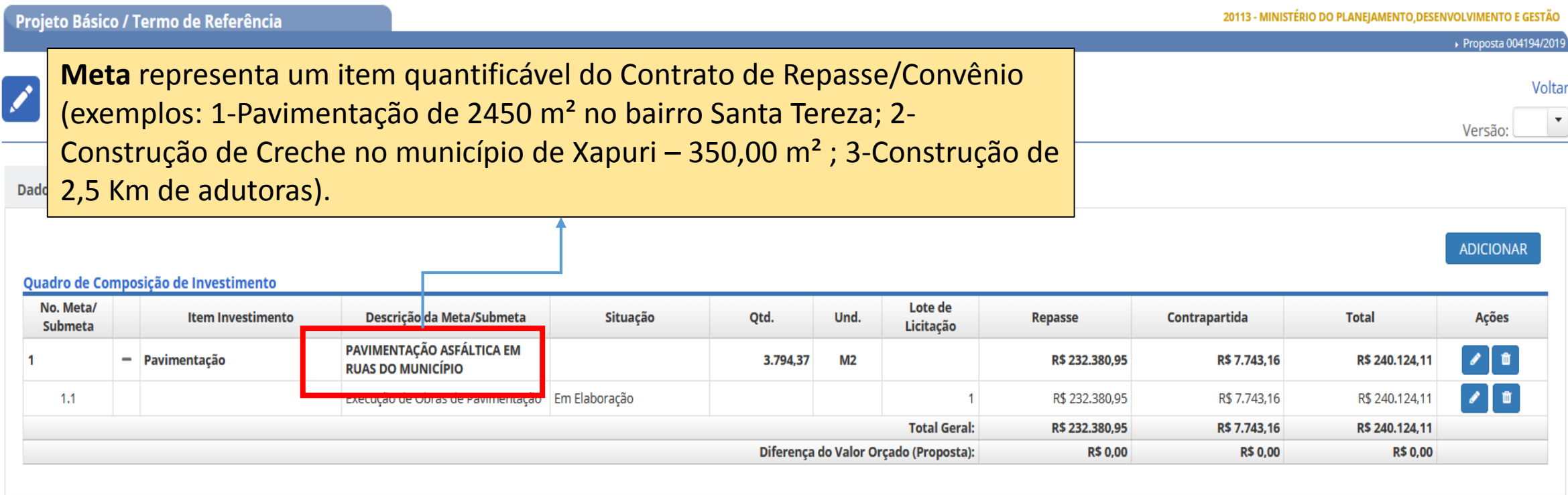

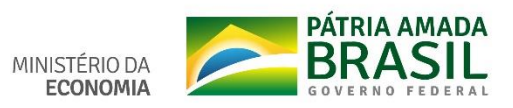

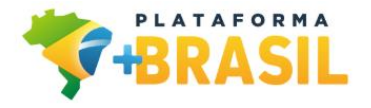

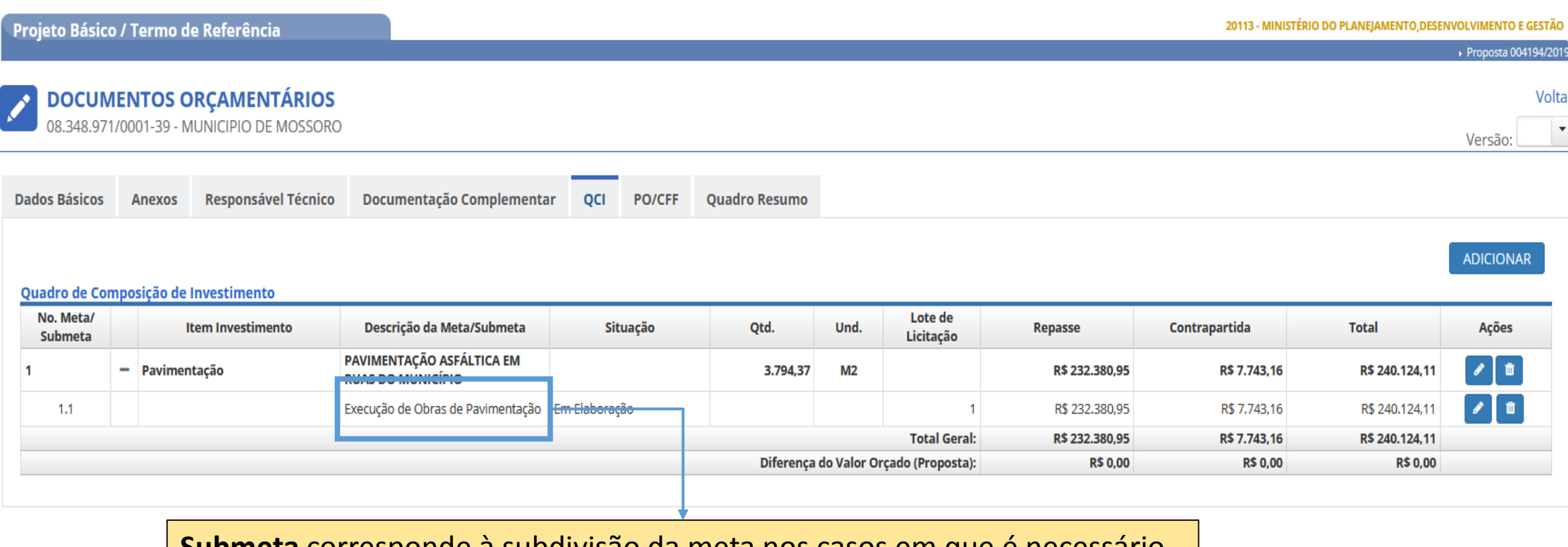

**Submeta** corresponde à subdivisão da meta nos casos em que é necessário firmar mais de um contrato de execução e/ou fornecimento (CTEF) para a sua realização. No entanto, mesmo quando não houver essa necessidade, obrigatoriamente deve ser cadastrada uma submeta vinculada à meta.

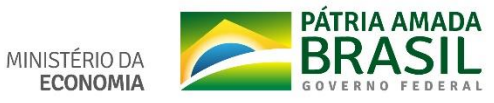

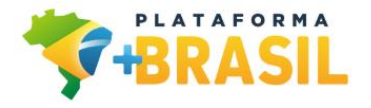

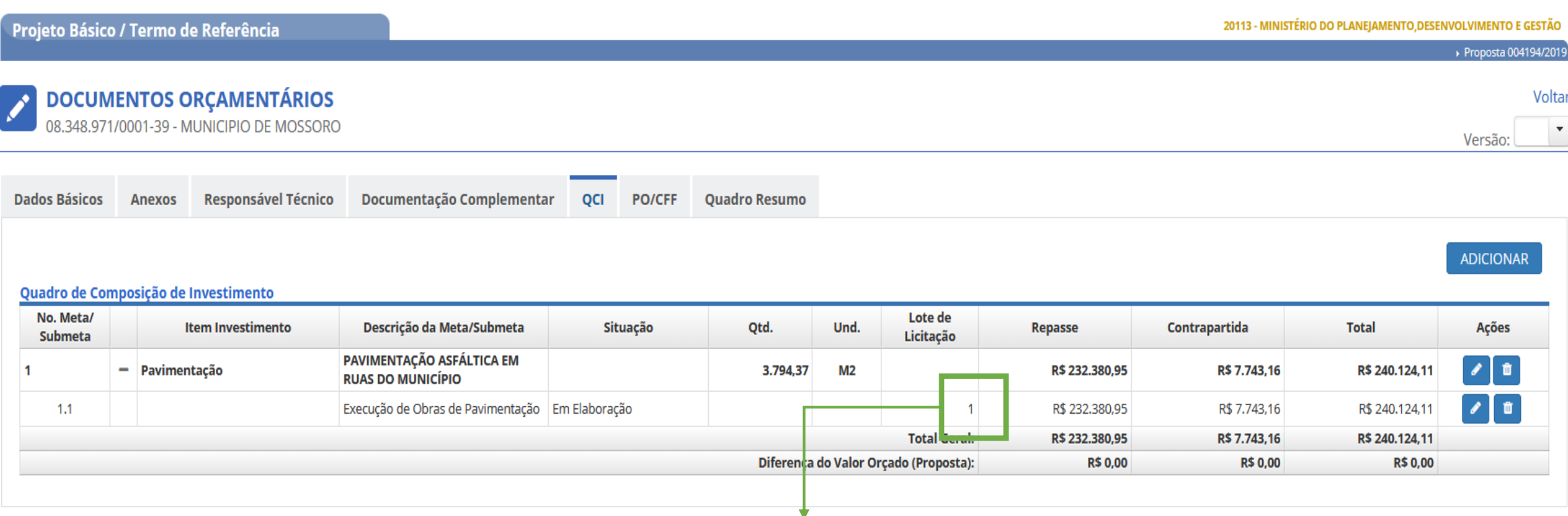

**Lote** representa a forma com que o Convenente pretende realizar as licitações das submetas do Contrato de Repasse/Convênio. Desta forma, ao informar o mesmo número de lote para submetas distintas, significa que estas submetas serão licitadas conjuntamente e darão origem a um único CTEF.

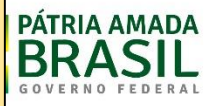

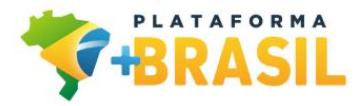

#### **Exemplo - QCI**

#### Quadro de Composição de Investimento

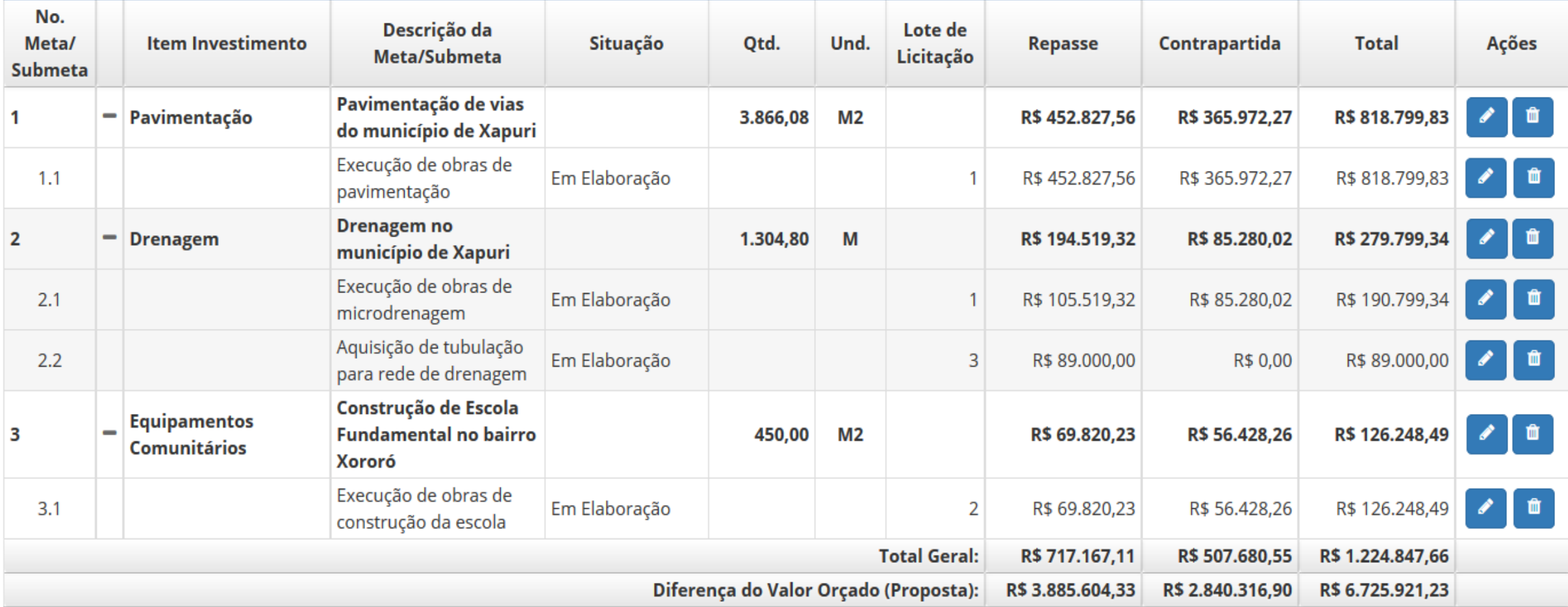

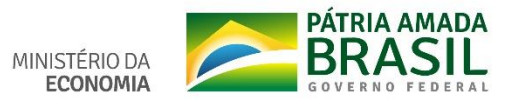

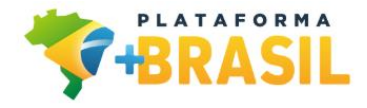

#### **Aba Anexos**

 **Nesta aba deverão ser anexados todos os anexos referentes ao Projeto Básico do Contrato de Repasse/Convênio**

**Os tipos de anexos são categorizados** 

 **Os arquivos incluídos como tipo "ART/RRT" serão refletidos na aba Responsável Técnico(RT) para vinculação ao RT cadastrado.**

 **Os arquivos incluídos com o tipo "Autorização", "Declaração", "Manifesto Ambiental" e "Outorga" serão refletidos na aba "Documentação Complementar" para vinculação ao documento cadastrado.**

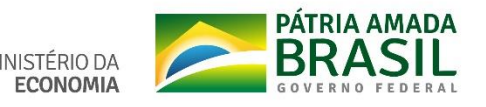

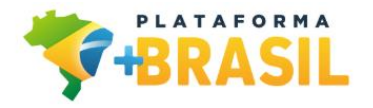

### Simulação - Aba Anexos

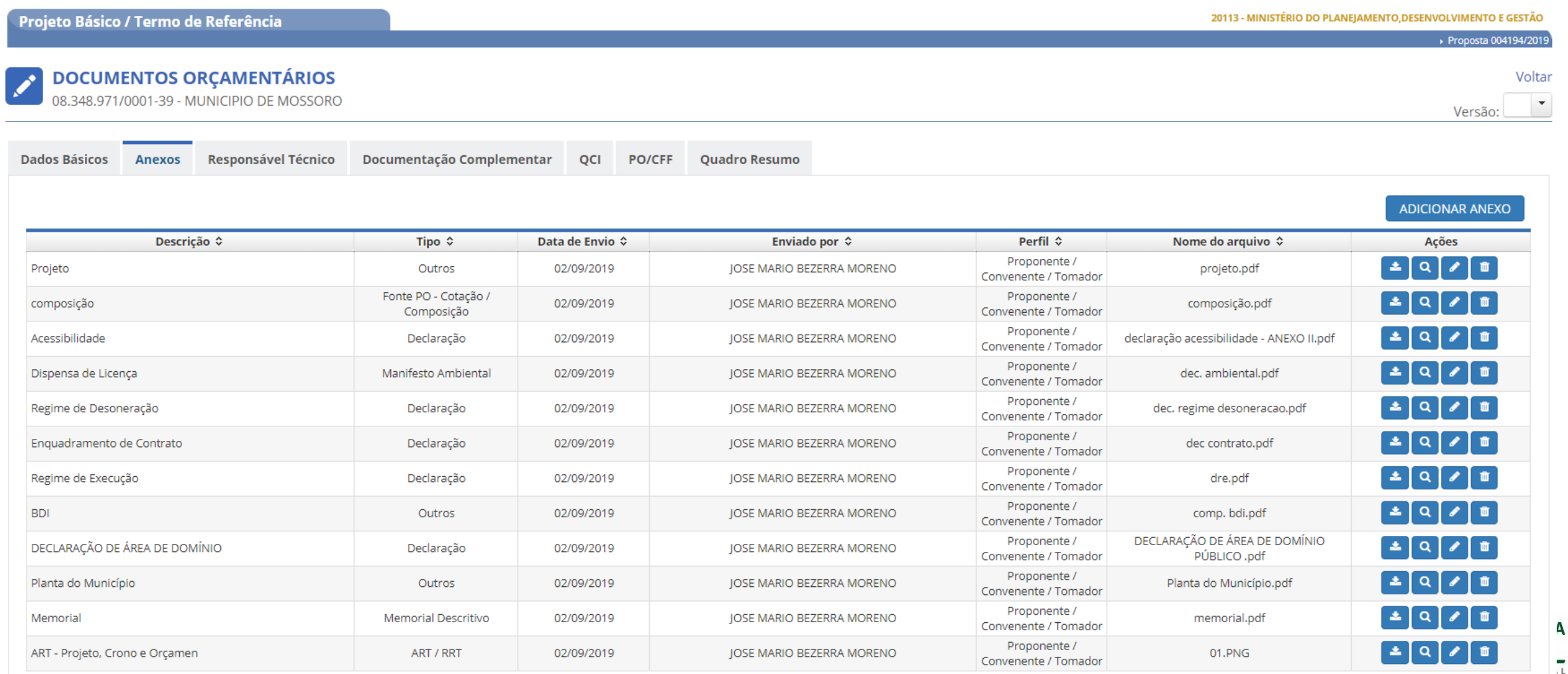

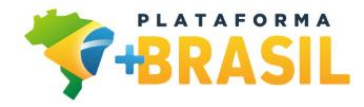

## **Aba Responsáveis Técnicos**

 **Nesta aba deverão ser informados os responsáveis técnicos e as respectivas ART/RRT (Anotação de Responsabilidade Técnica / Registro de Responsabilidade Técnica) do Contrato de Repasse/Convênio.**

 **Os responsáveis técnicos podem ser cadastrados com os seguintes tipos de atividades: Arquitetura, Engenharia e Trabalho Social.**

 **Caso a Atividade seja do tipo Arquitetura ou Engenharia, serão apresentados os campos CREA/CAU e UF para serem informados.**

 **Apenas os responsáveis selecionados com atividade de "Arquitetura" e "Engenharia" serão apresentados para vinculação às ART/RRT e, posteriormente, às PO/CFF.**

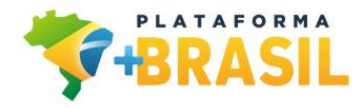

### Simulação - Aba Responsáveis Técnicos

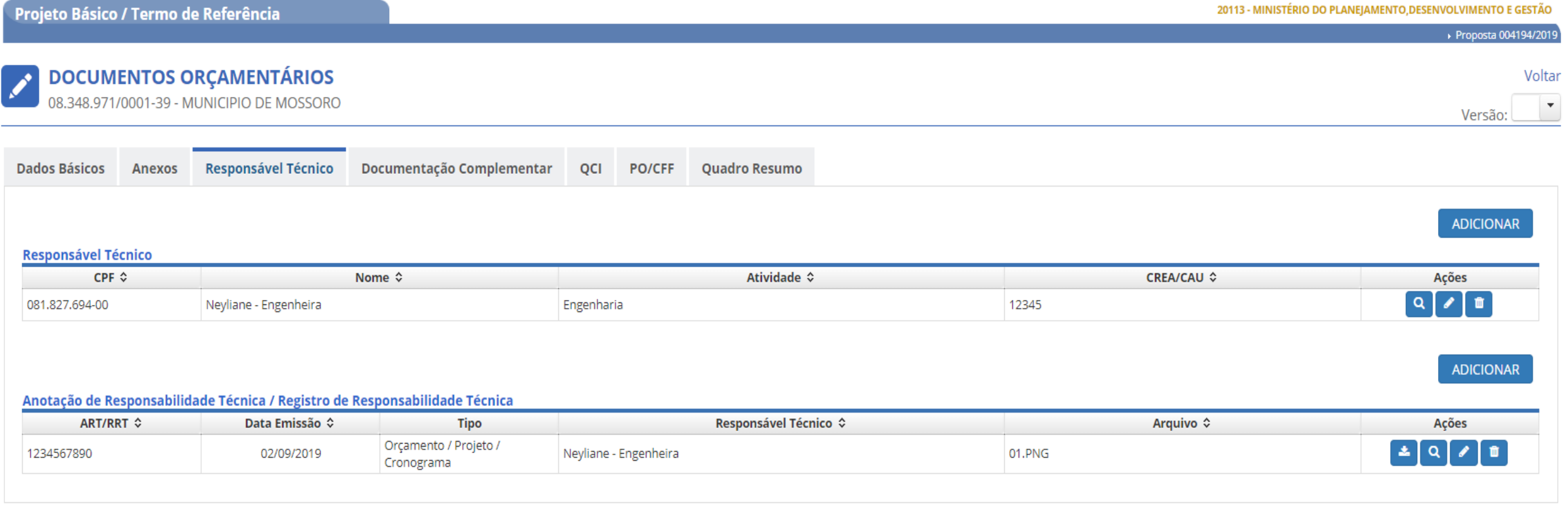

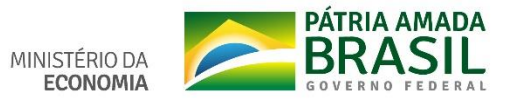

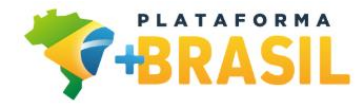

#### **Aba Documentação Complementar**

 **Nesta aba devem ser cadastrados os documentos categorizados como Manifesto Ambiental, Outorgas, Autorizações e Declarações referentes ao Contrato de Repasse/Convênio.**

 **Observação: Deve ser iniciado o cadastramento destes documentos na aba "Documentação Complementar" apenas após a inclusão dos respectivos arquivos na aba "Anexos".**

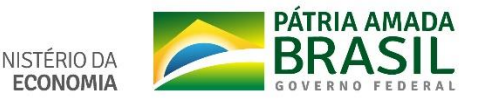

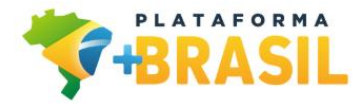

#### Simulação - Aba Documentação Complementar

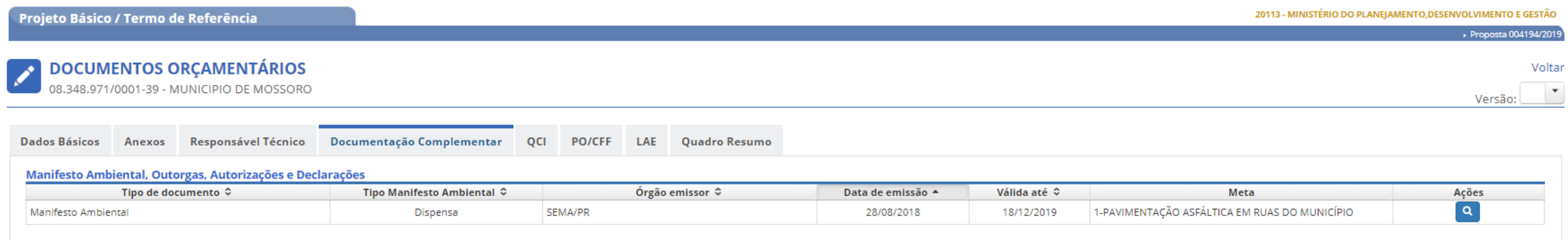

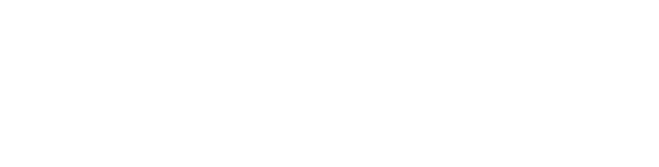

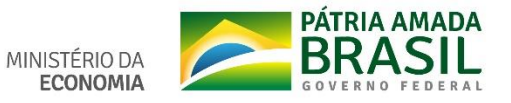

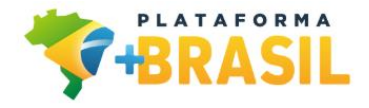

### **Aba PO/CFF**

- **A aba PO/CFF contempla as funcionalidades para preenchimento da Planilha Orçamentária (PO) e Cronograma Físico-Financeiro (CFF) das submetas do Contrato de Repasse/Convênio.**
- **Deve ser cadastrada uma PO para cada submeta do QCI.**
- **Cada PO será acompanhada de um CFF a ser preenchido após o preenchimento da respectiva PO.**

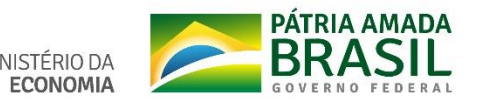

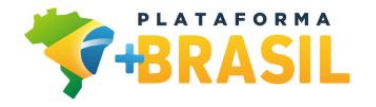

### **Simulação – Aba PO/CFF**

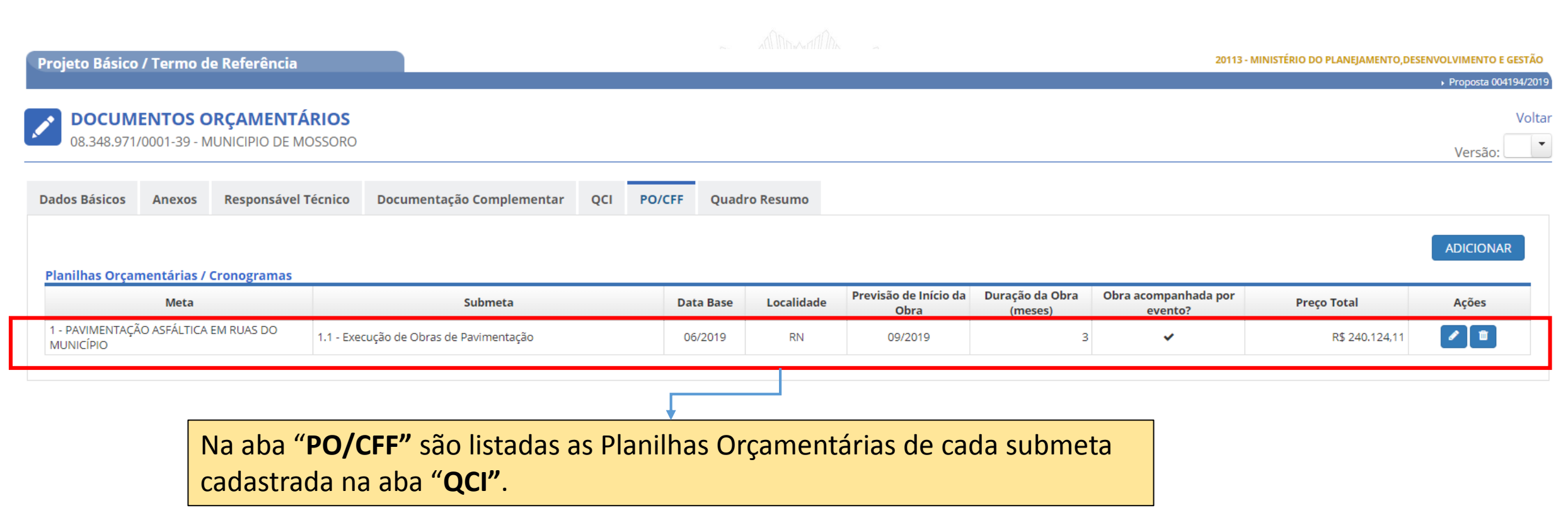

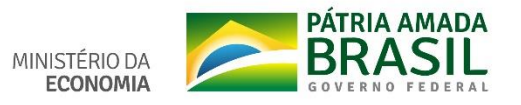

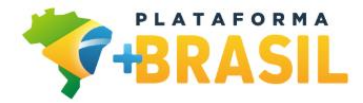

#### Simulação - Aba Dados Gerais da PO/CFF

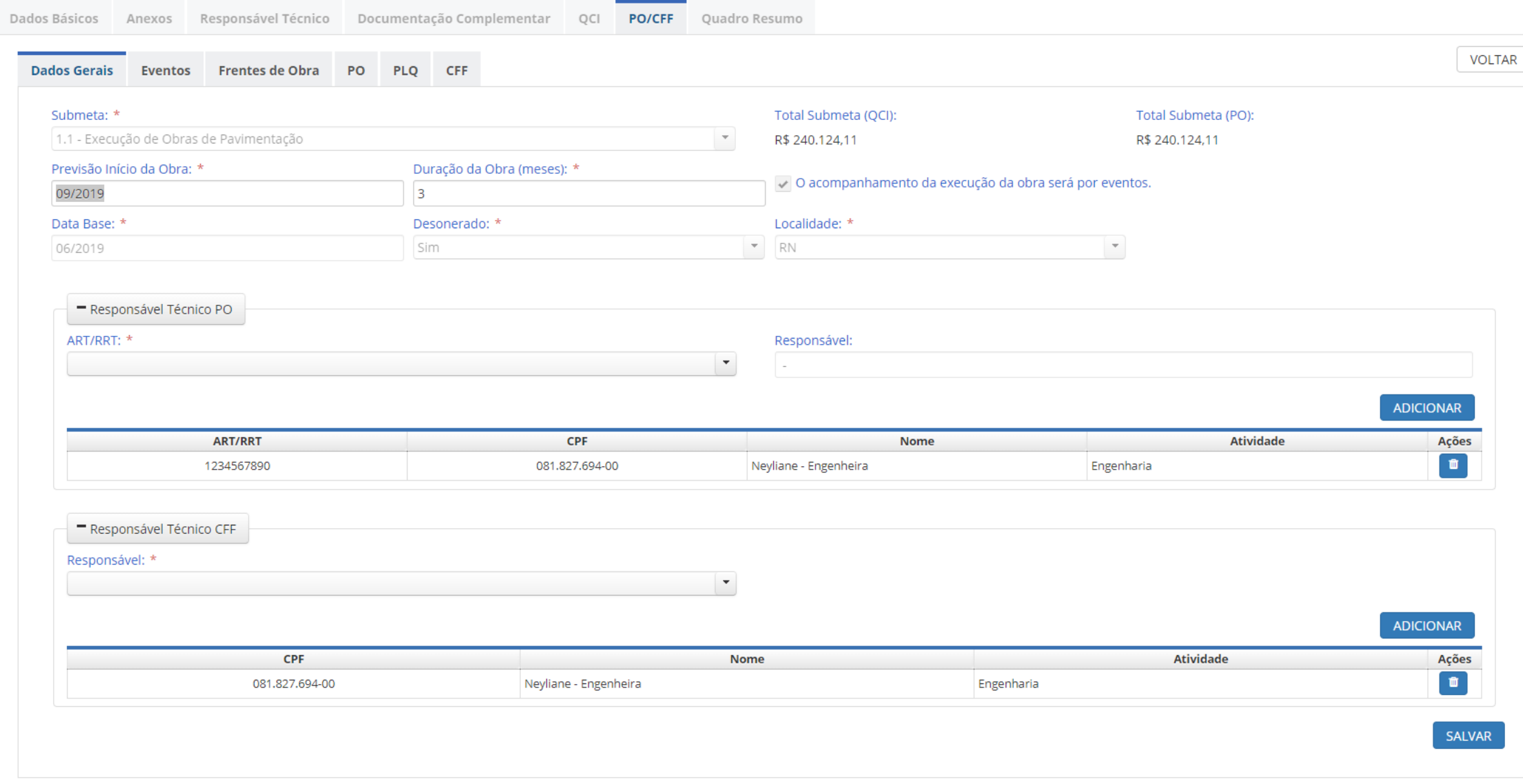

A

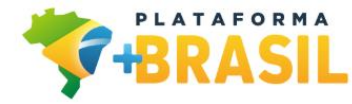

# **Simulação – Aba Dados Gerais da PO/CFF**

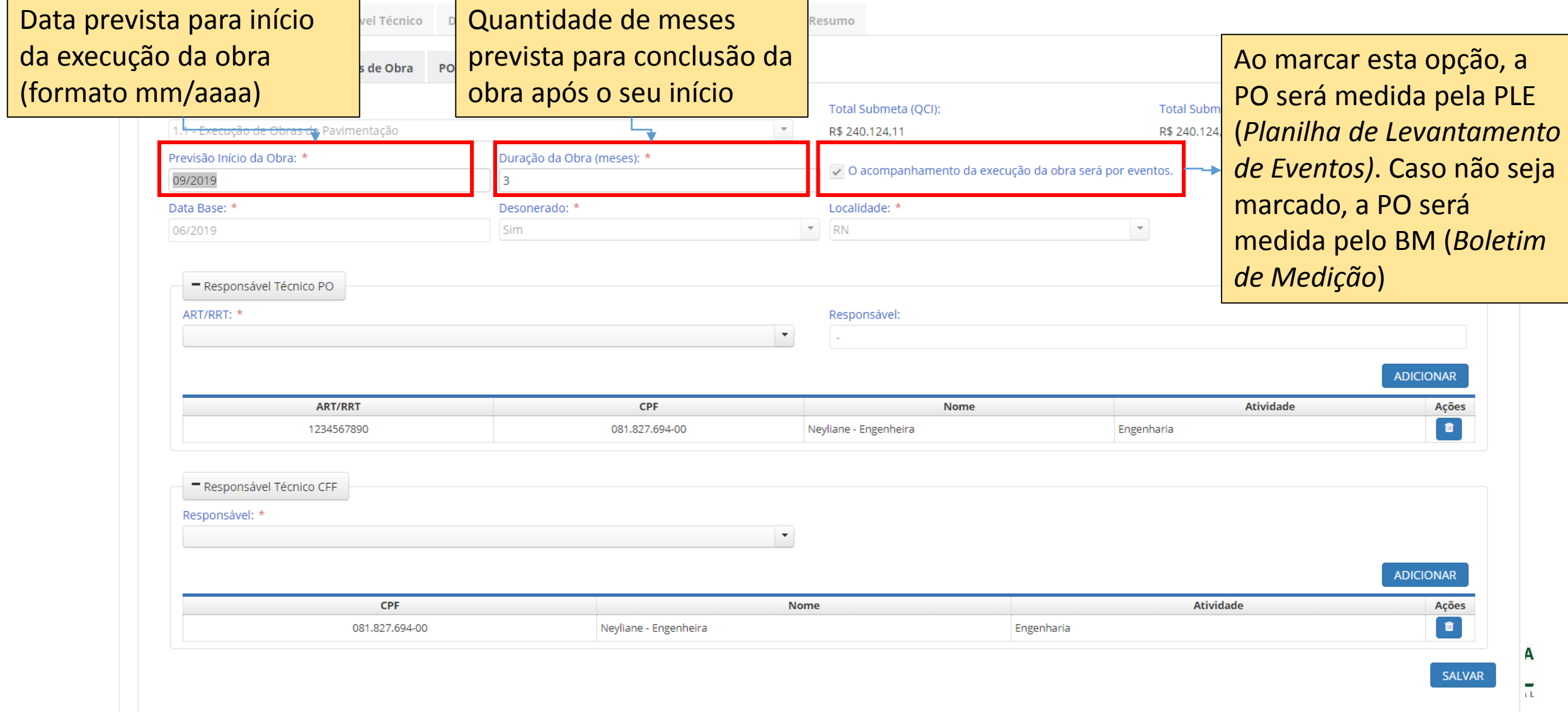

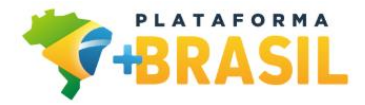

### **Simulação – Aba Dados Gerais da PO/CFF**

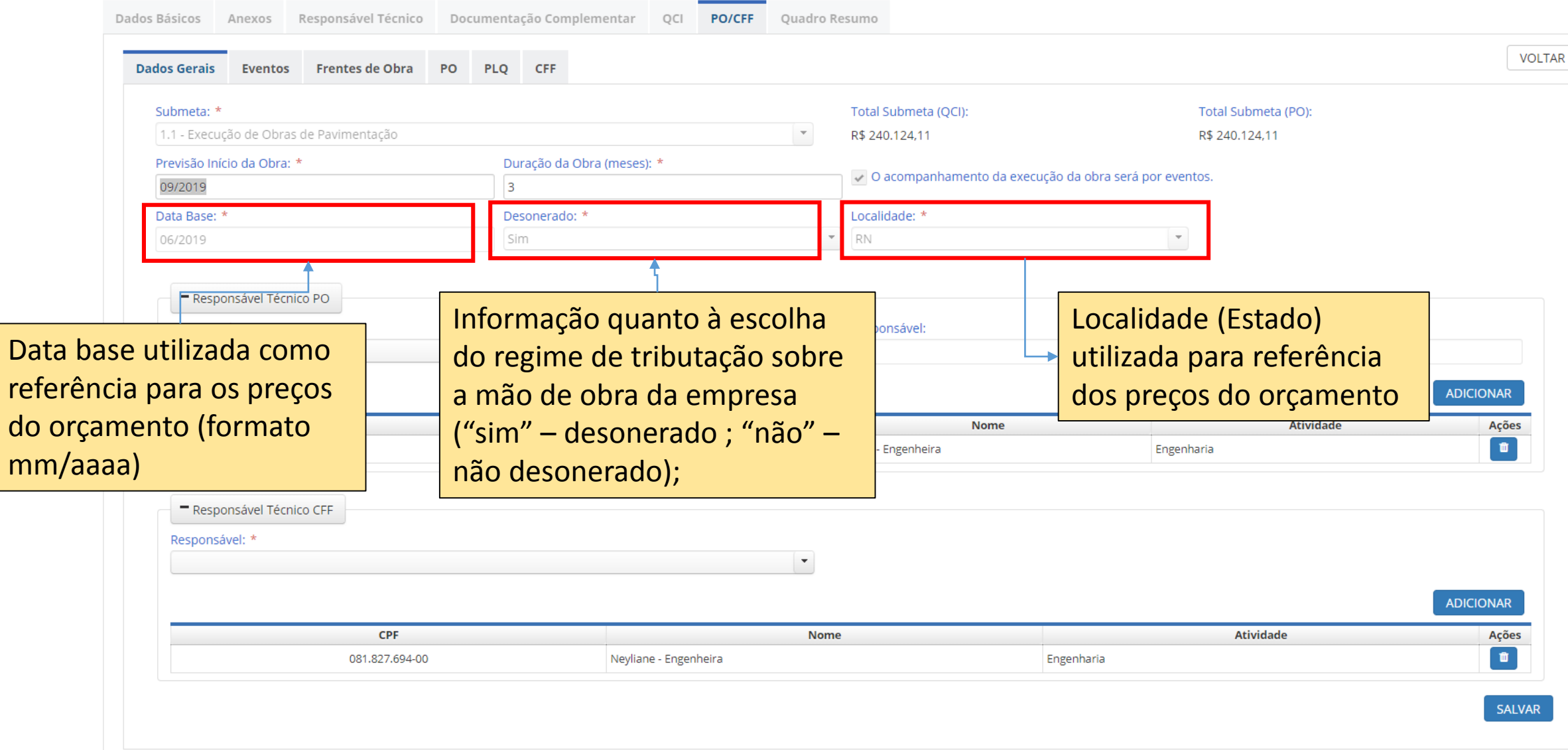

A

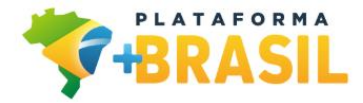

# **Simulação – Aba Dados Gerais da PO/CFF**

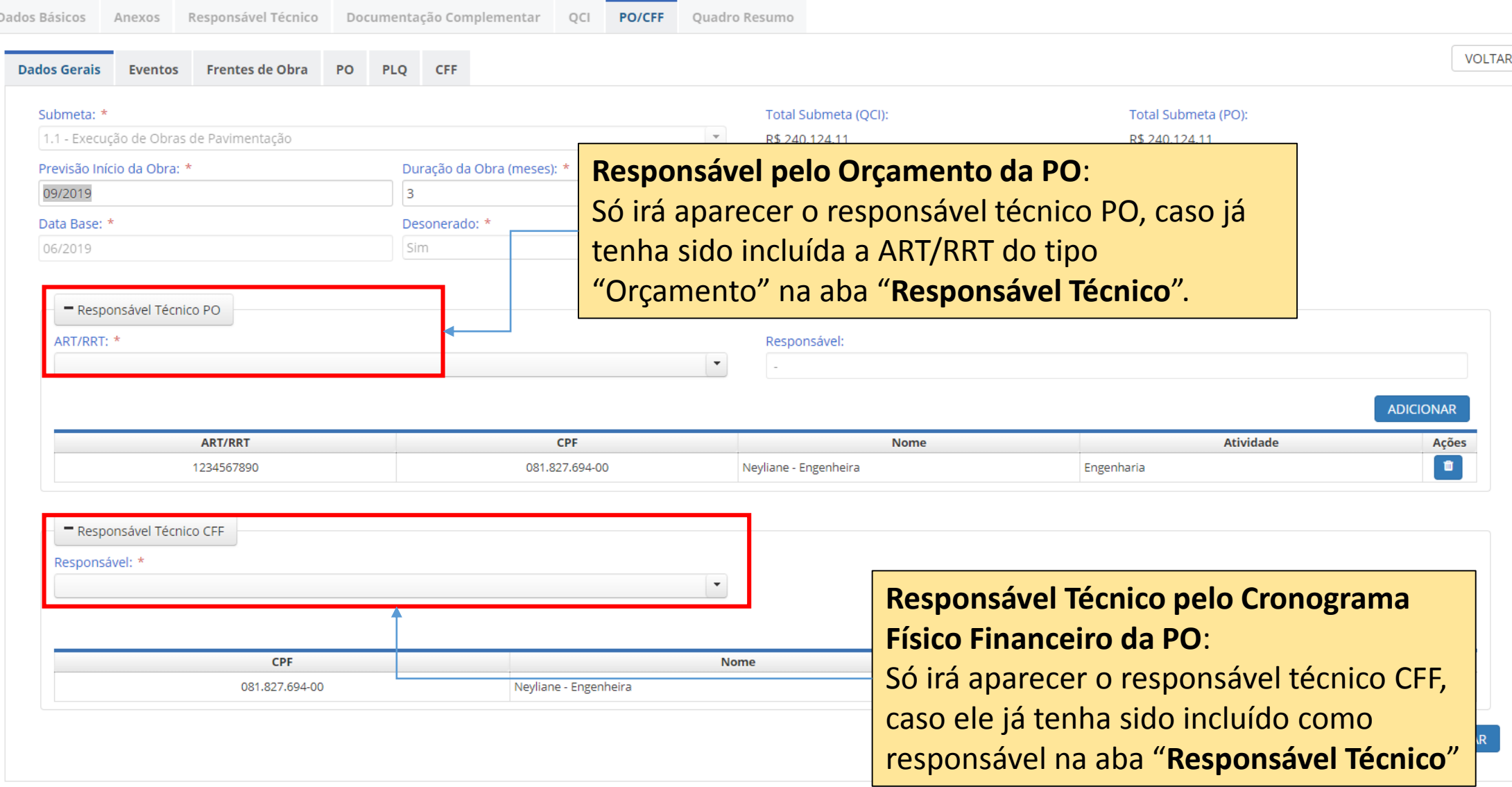

ίL.

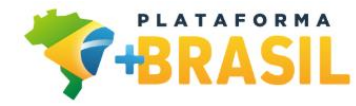

### **Simulação – Aba Frentes de Obra da PO/CFF**

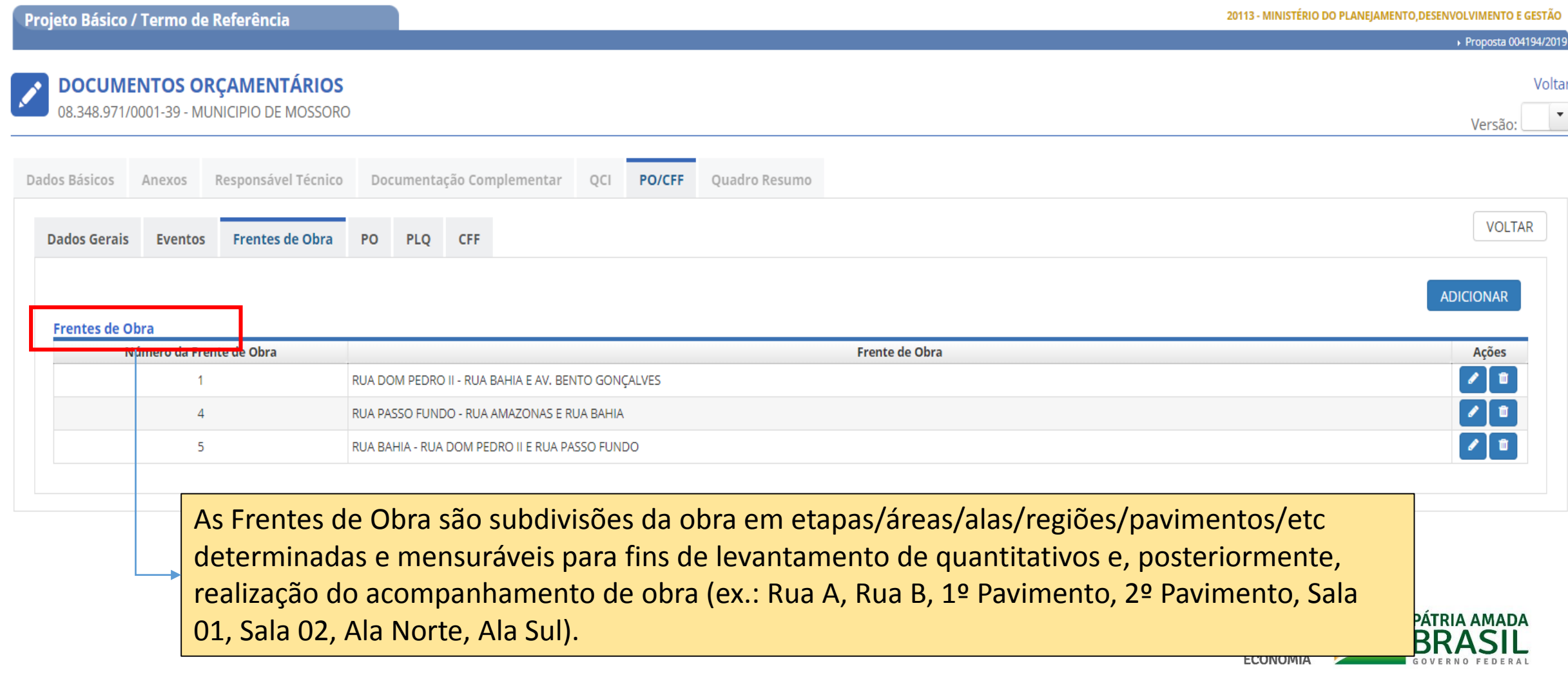

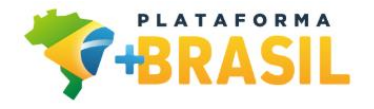

## Simulação - Aba PO da PO/CFF

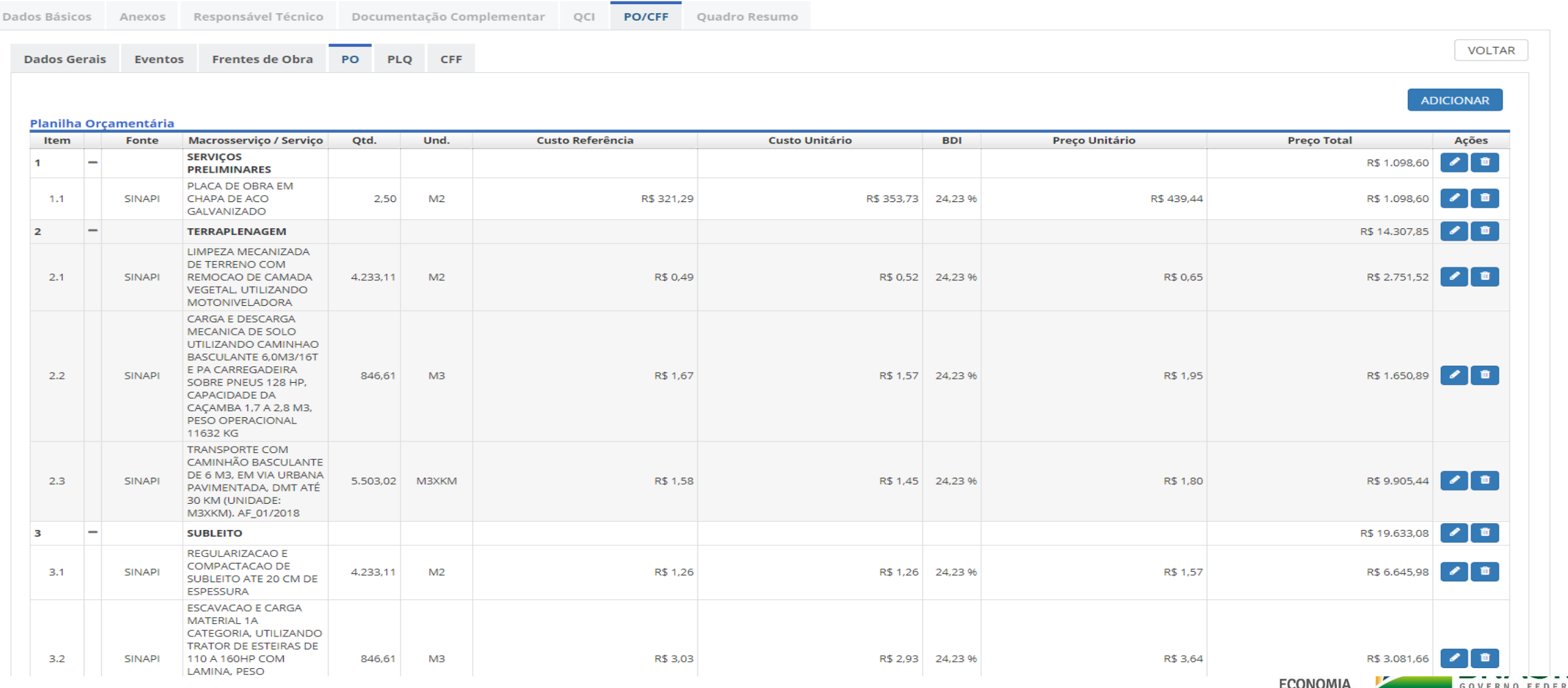

Δ

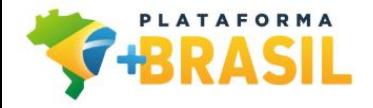

#### **Simulação – Aba PO da PO/CFF**

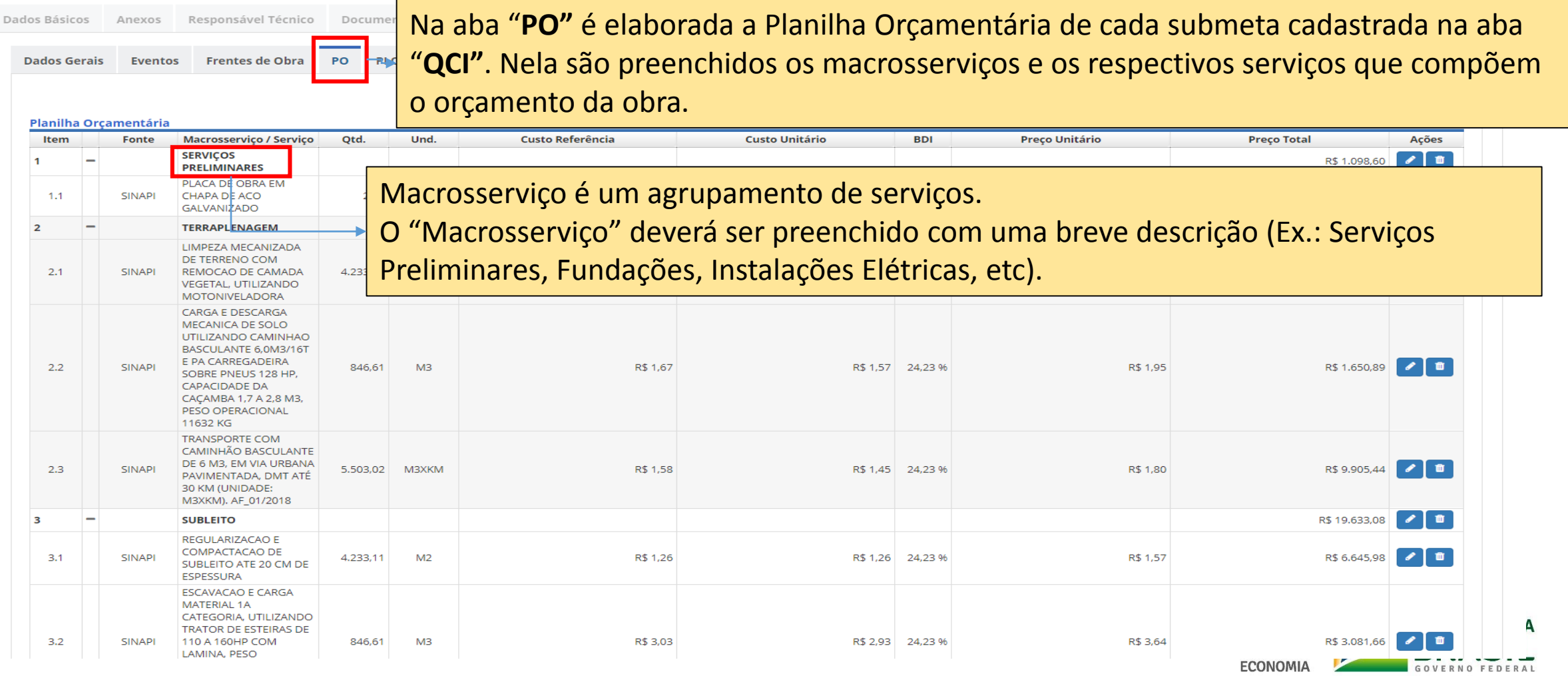

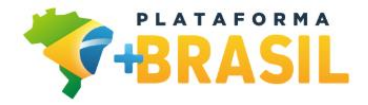

#### Simulação - Aba PLQ da PO/CFF

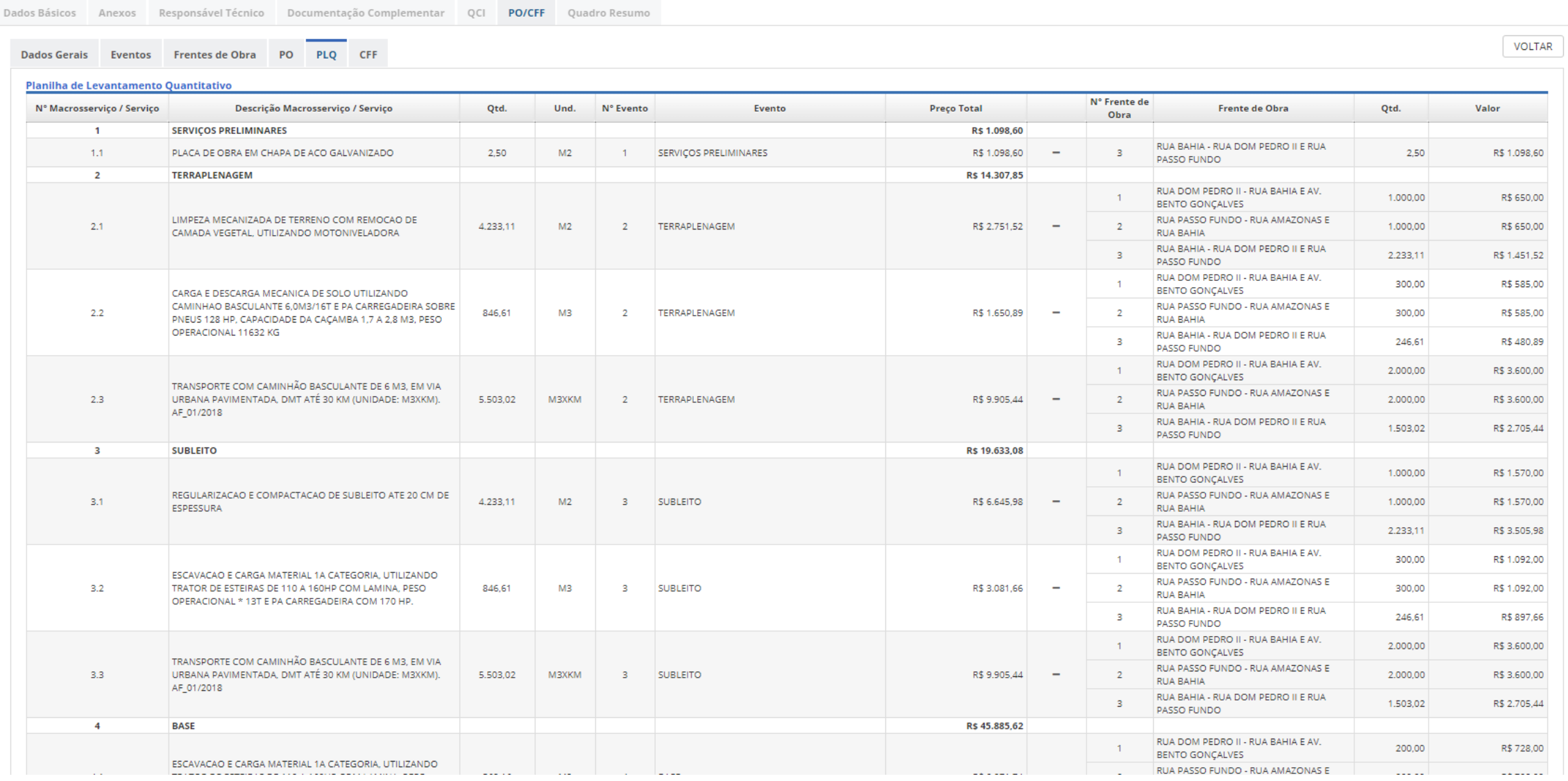

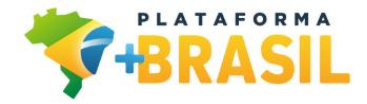

# Simulação - Aba CFF da PO/CFF

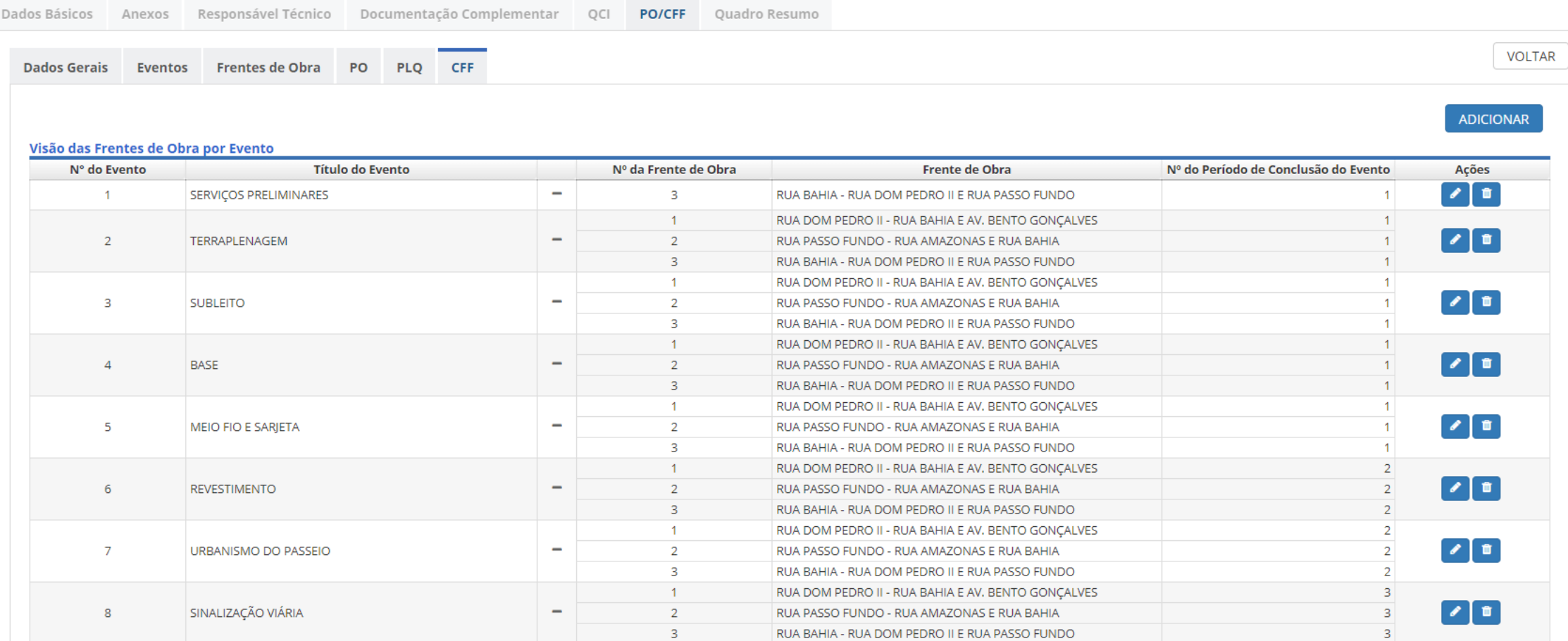

#### **Cronograma Físico-Financeiro**

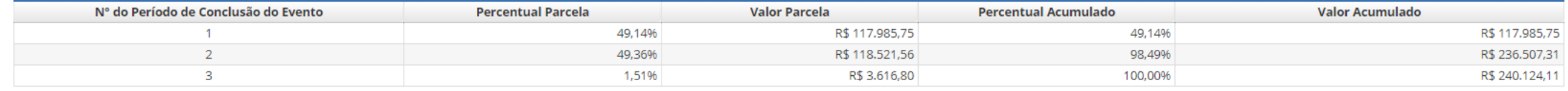

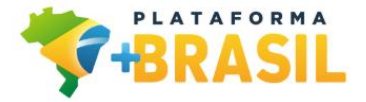

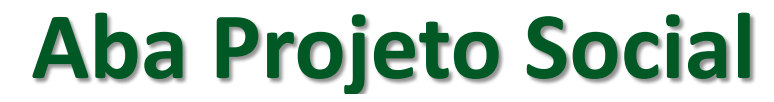

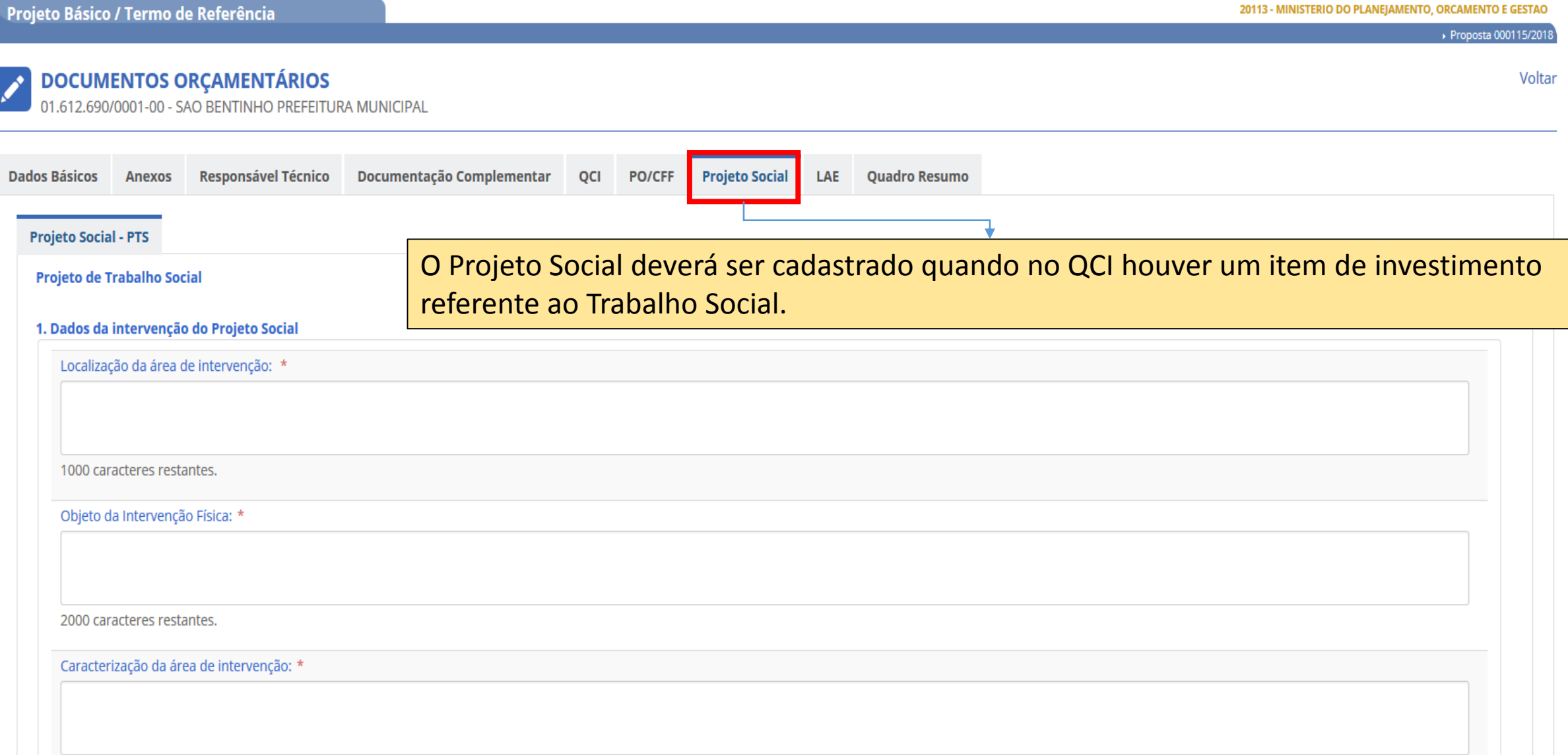

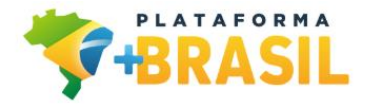

#### **Simulação – Aba Quadro Resumo**

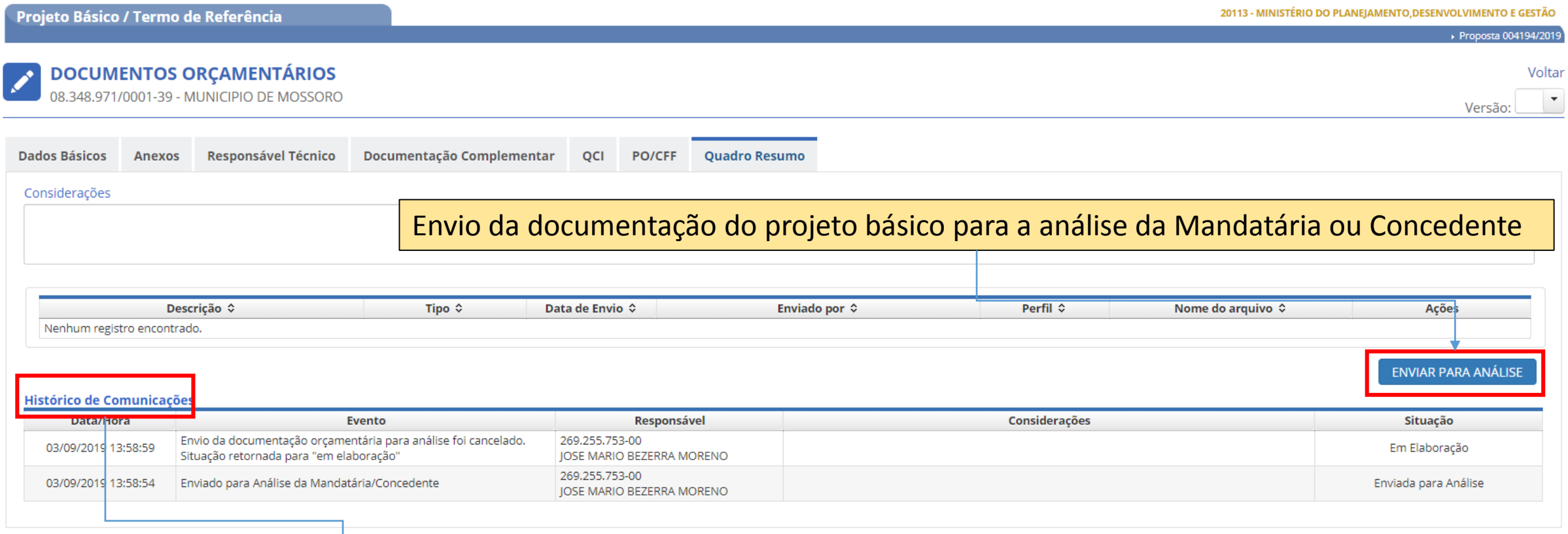

Histórico de eventos (ações) dentro do Módulo de Projeto Básico

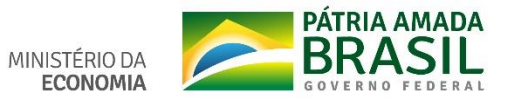

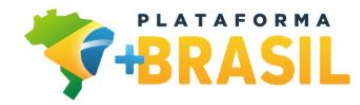

#### **Fase de Análise pelo Concedente ou Mandatária**

- **Após o envio para análise do Projeto Básico pelo Convenente é possível iniciar a análise do Projeto**
- **A conclusão da análise será formalizado por meio do Laudo de Análise do Empreendimento (LAE) e/ou Laudo do Trabalho Social (LAS)**

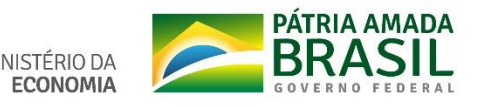

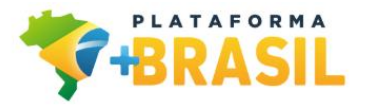

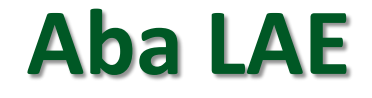

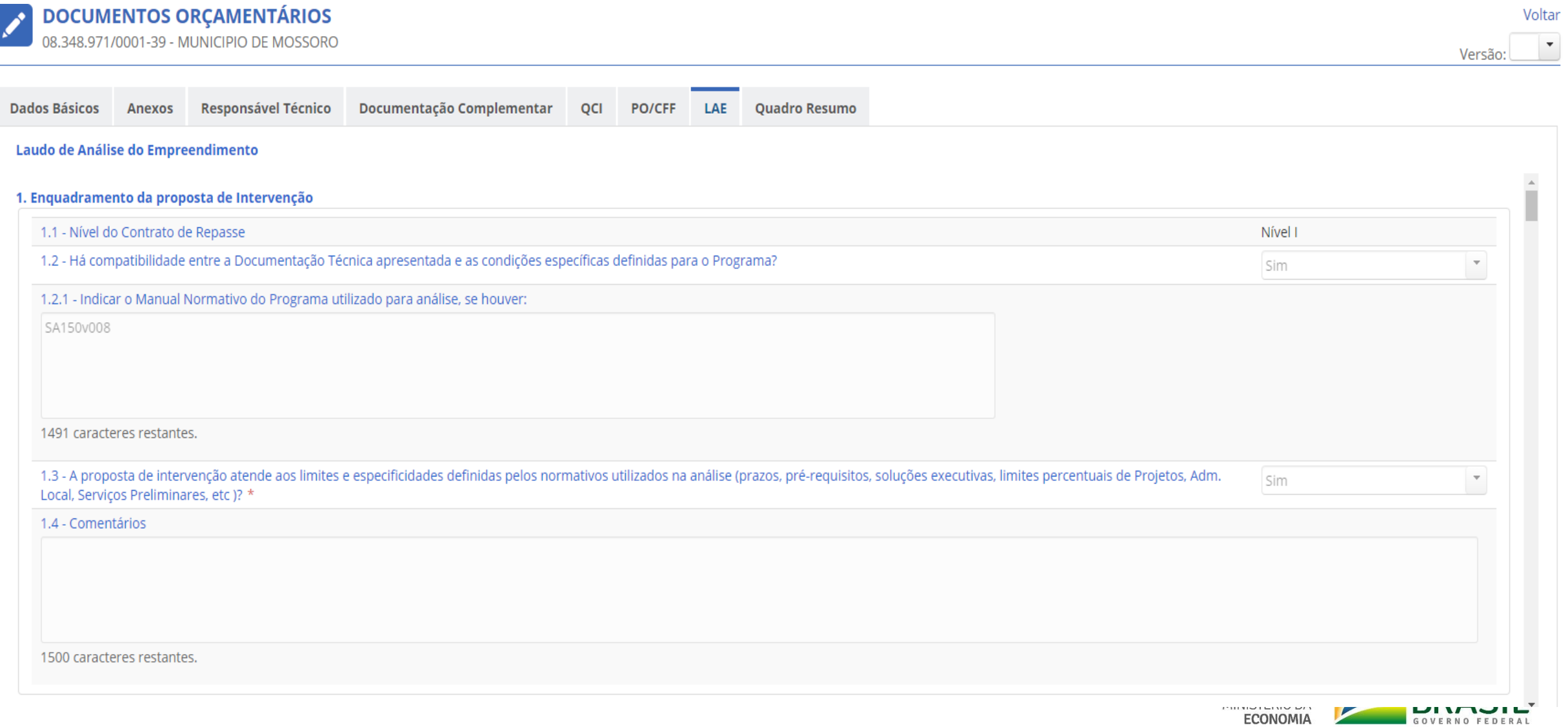

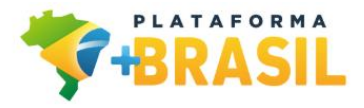

#### **Aba LAE**

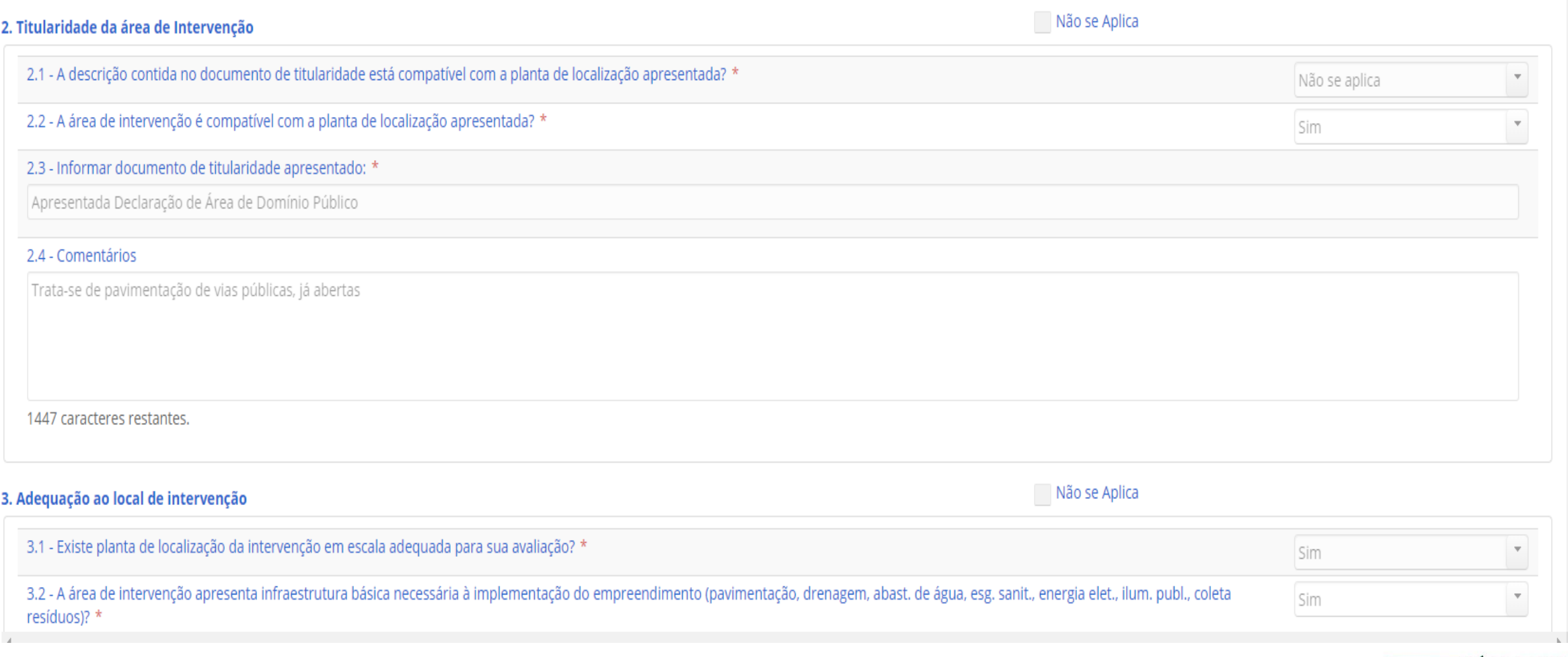

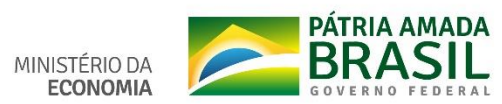

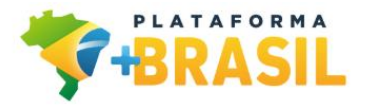

#### **Aba LAE**

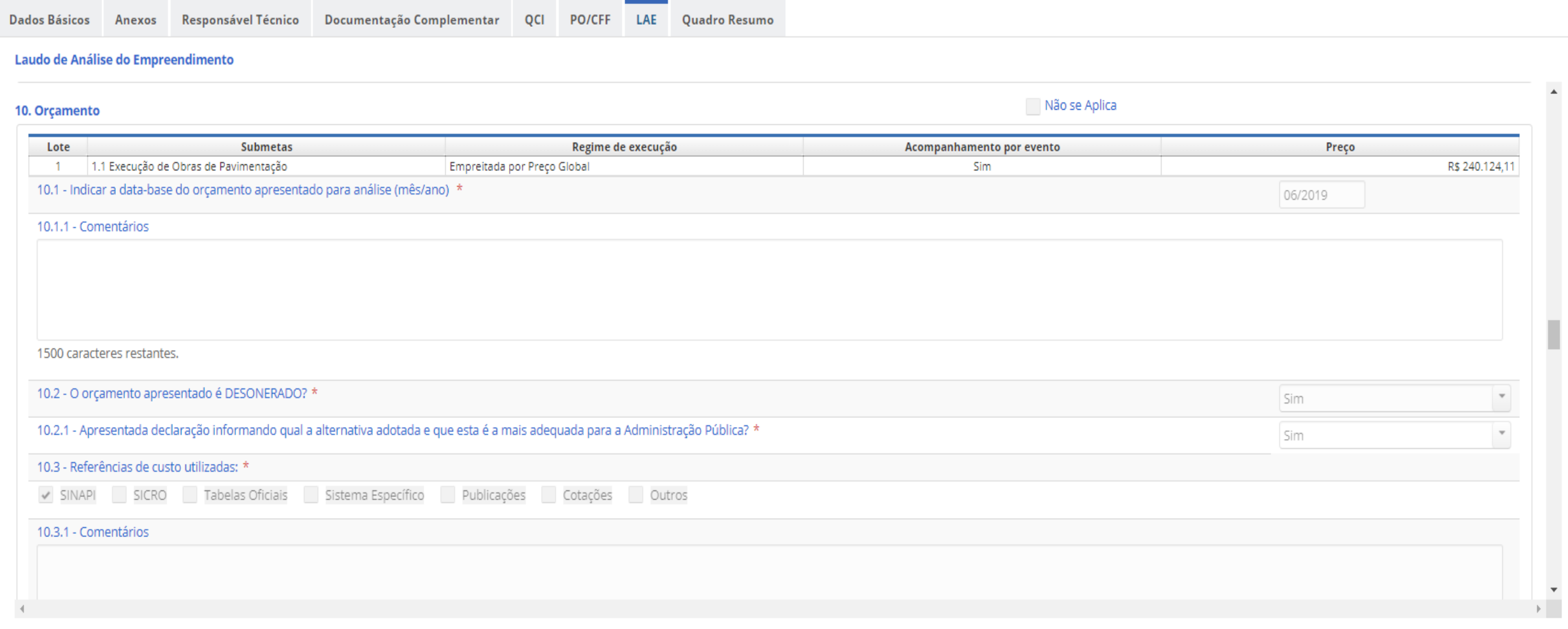

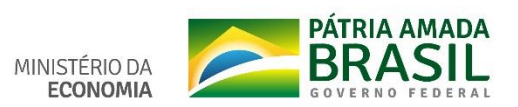

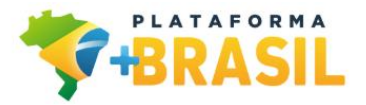

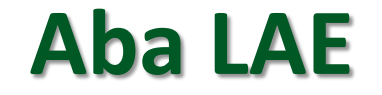

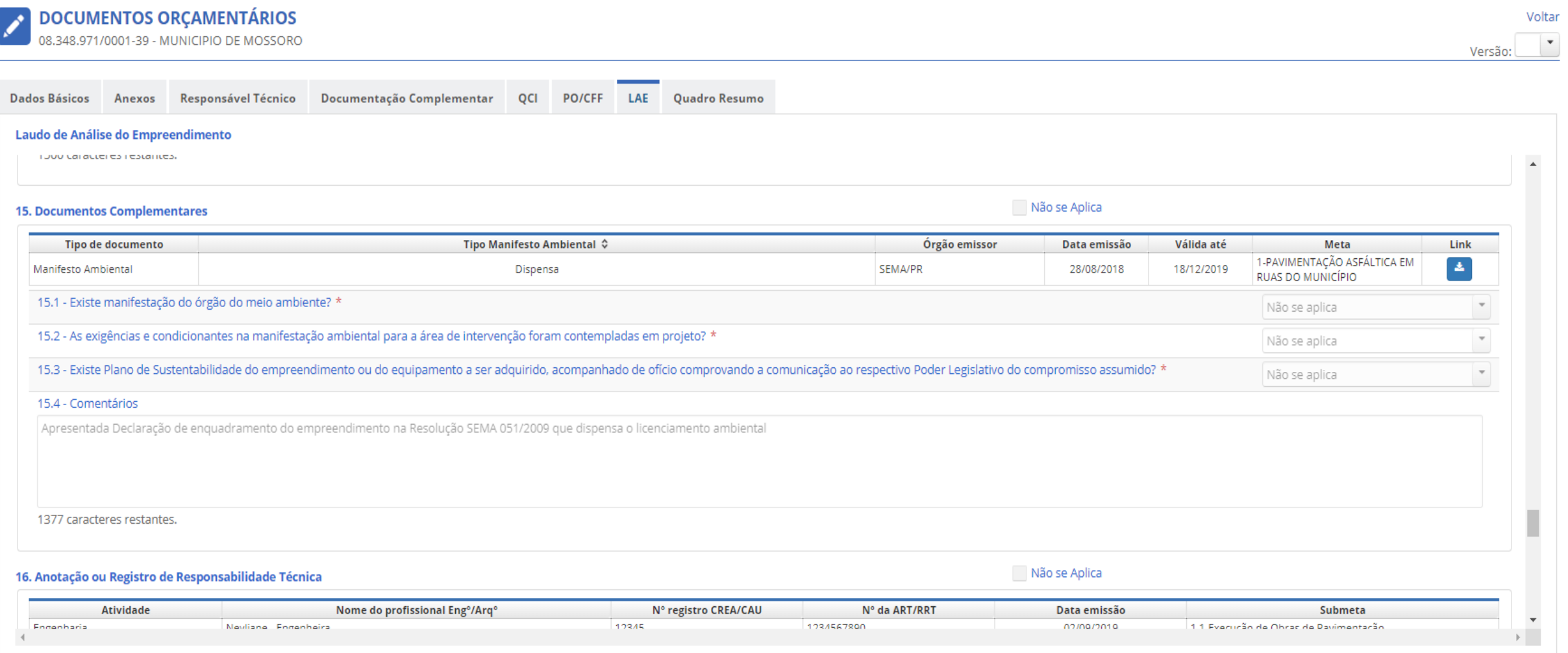

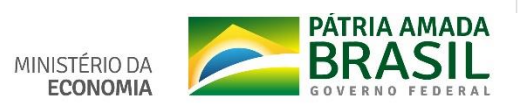

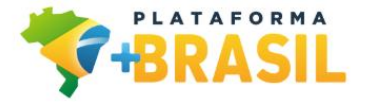

#### **Aba LAE**

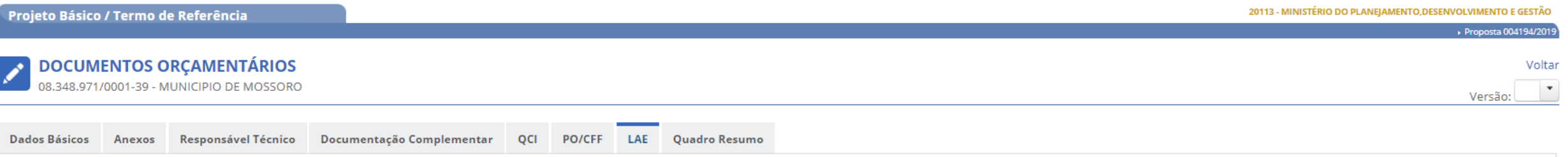

#### Laudo de Análise do Empreendimento

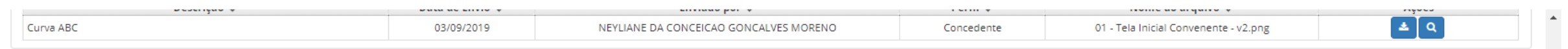

#### 19. Pendências para Próxima Fase

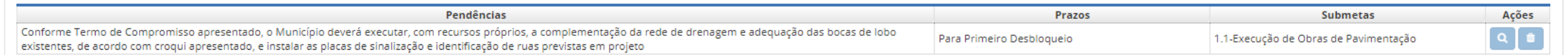

#### 20. Conclusão

 $\left\langle \cdot \right\rangle$ 

A análise Técnica do Empreendimento é limitada aos aspectos de adequabilidade do projeto e valores propostos, com base nos normativos vigentes, não caracterizando corresponsabilidade referente às soluções adotadas pelos<br>au

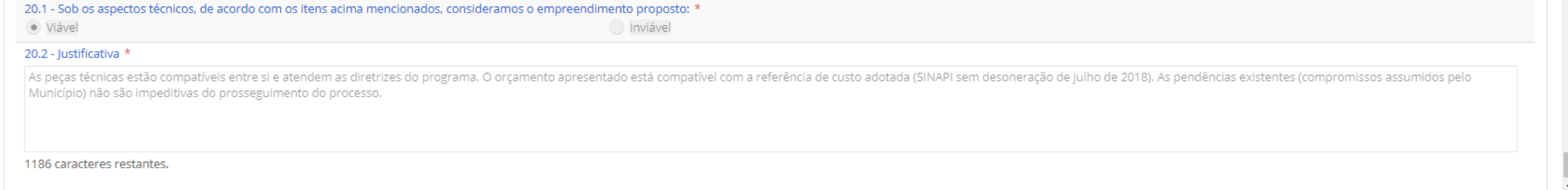

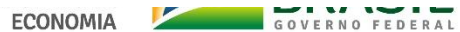

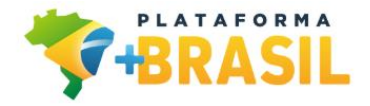

#### **Aceite ou Rejeição do Projeto Básico**

#### **Após a emissão do laudo, o projeto básico pode ser: Aceito ou Rejeitado**

**O aceite ou rejeição deve ser feito na Aba Quadro Resumo**

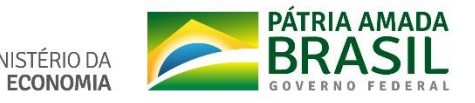

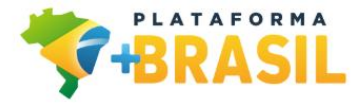

#### **Aceite ou Rejeição do Projeto Básico**

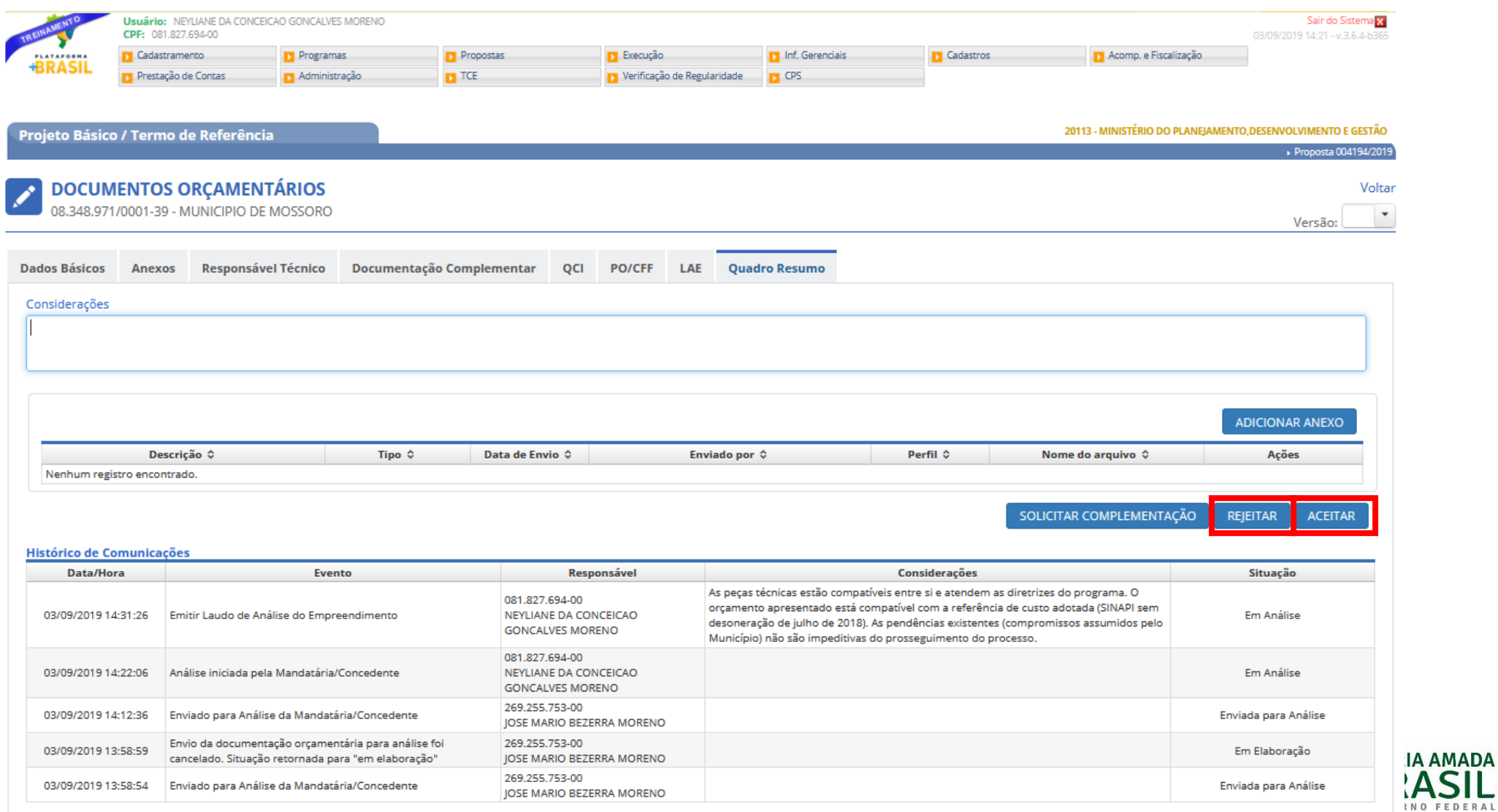

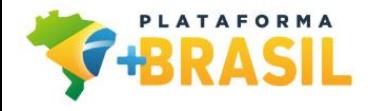

# **Homologação da SPA**

 **A conclusão da análise técnica é consolidada pela Síntese do Projeto Aprovado (SPA)** 

 **Para convênios e Contratos de Repasse de Nível I, a homologação da SPA é automática**

 **Para contratos de Repasse de Nível II e III, é necessária a homologação da SPA pelo órgão Concedente**

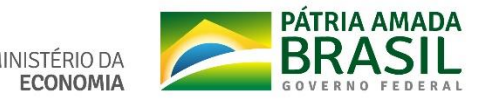

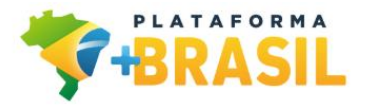

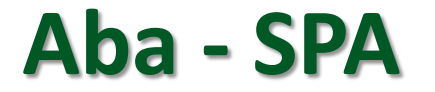

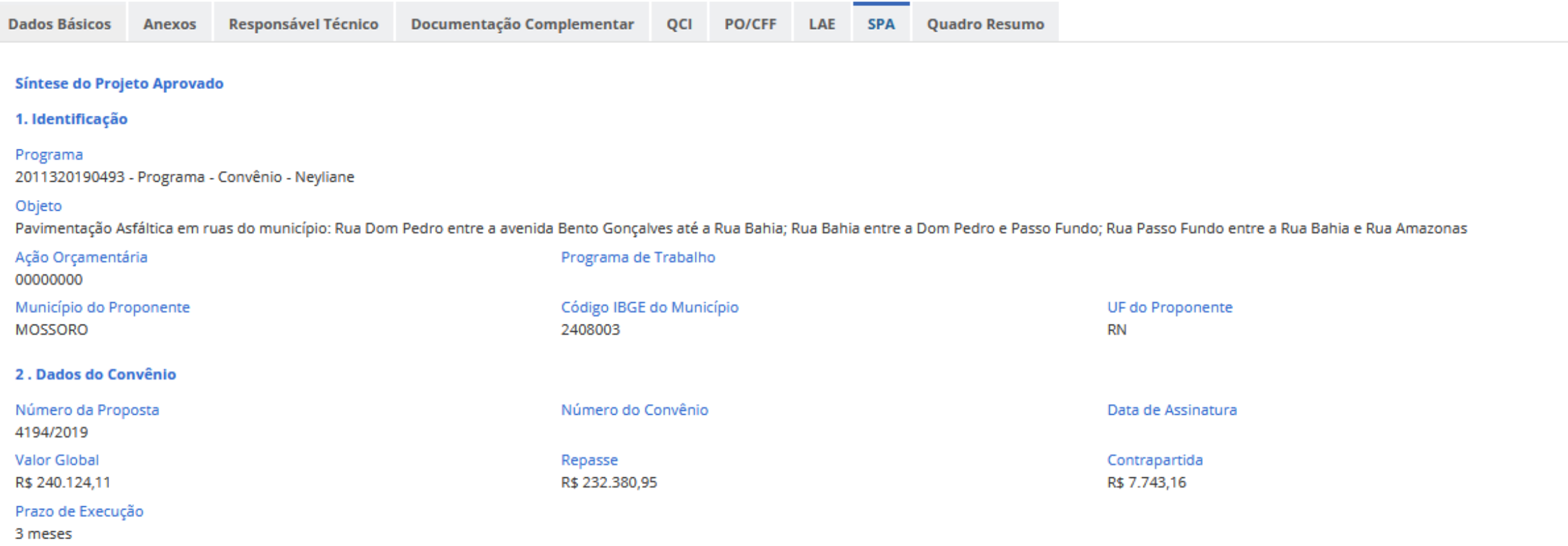

#### **3. Participantes**

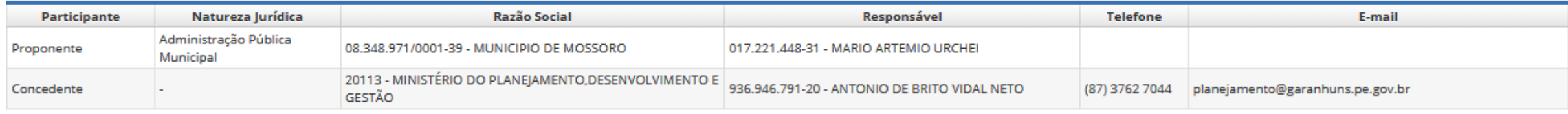

ECONOMIA **CONOMIC COVERNO FEDERAL** 

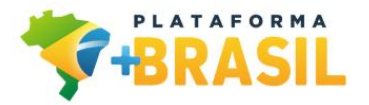

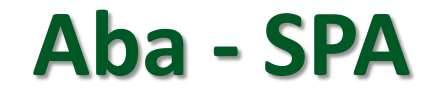

#### 4. Quadro de Composição de Investimento

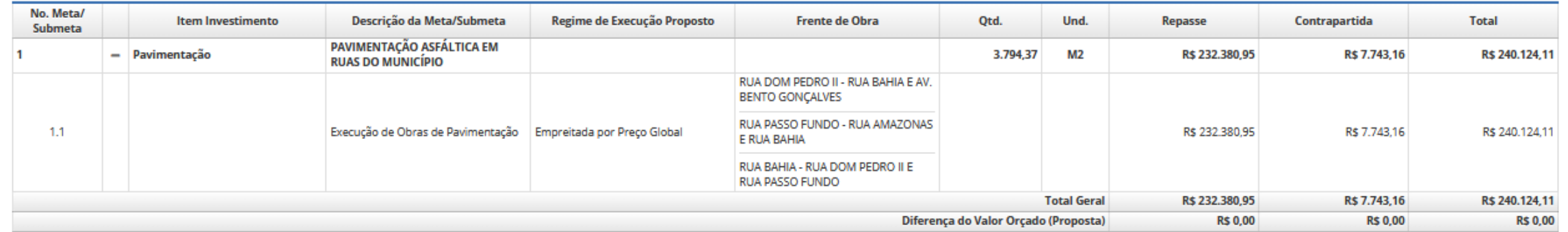

#### 5. Cronograma Físico Financeiro do Projeto

#### Visão de Parcelas por Meta

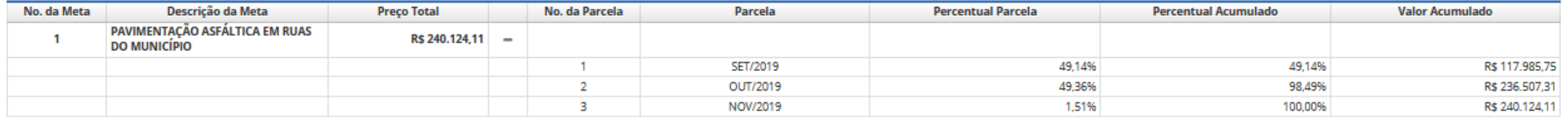

#### **Cronograma Físico Financeiro**

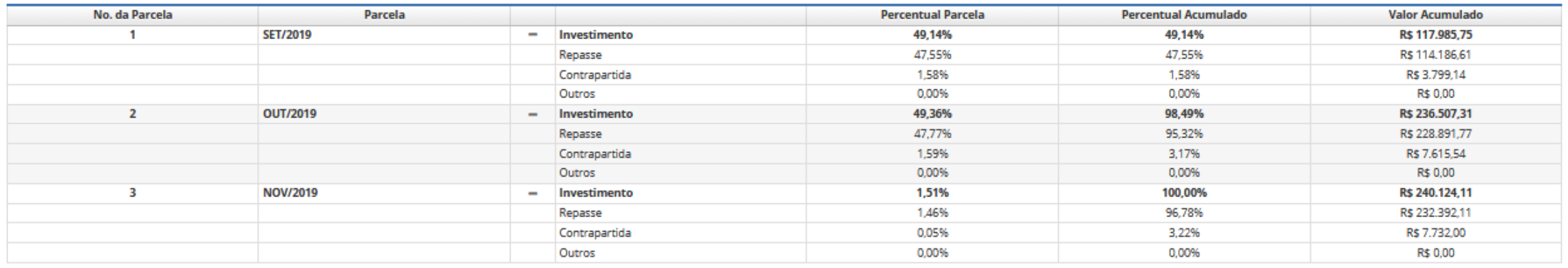

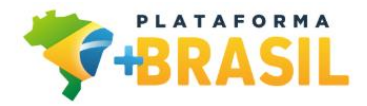

#### Aba - SPA

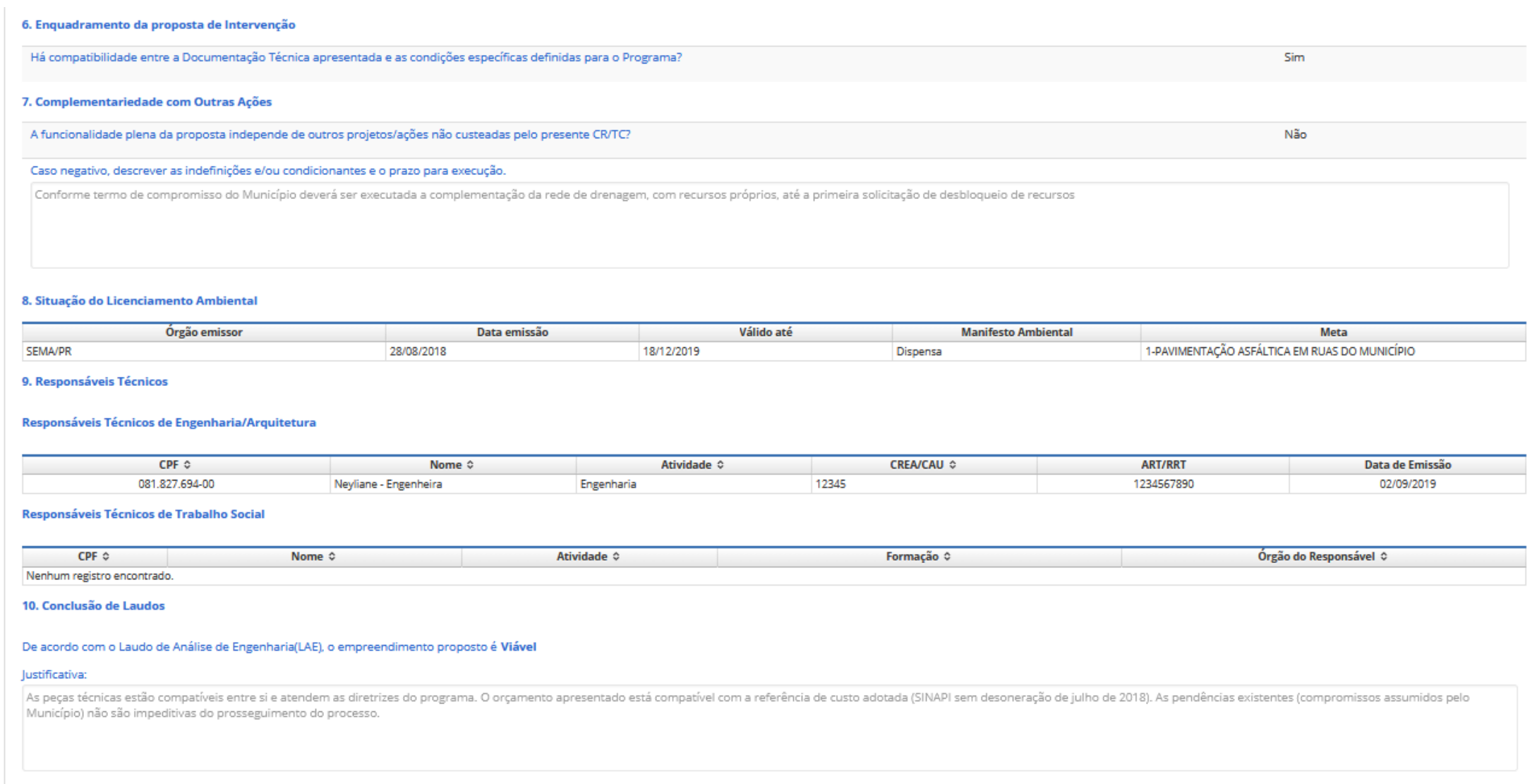

 $ADA$ 

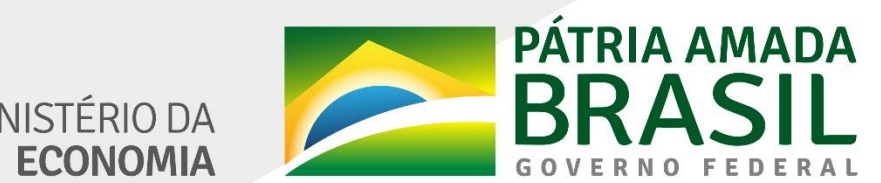

MINISTÉRIO DA<br>**ECONOMIA** 

www.economia.gov.br

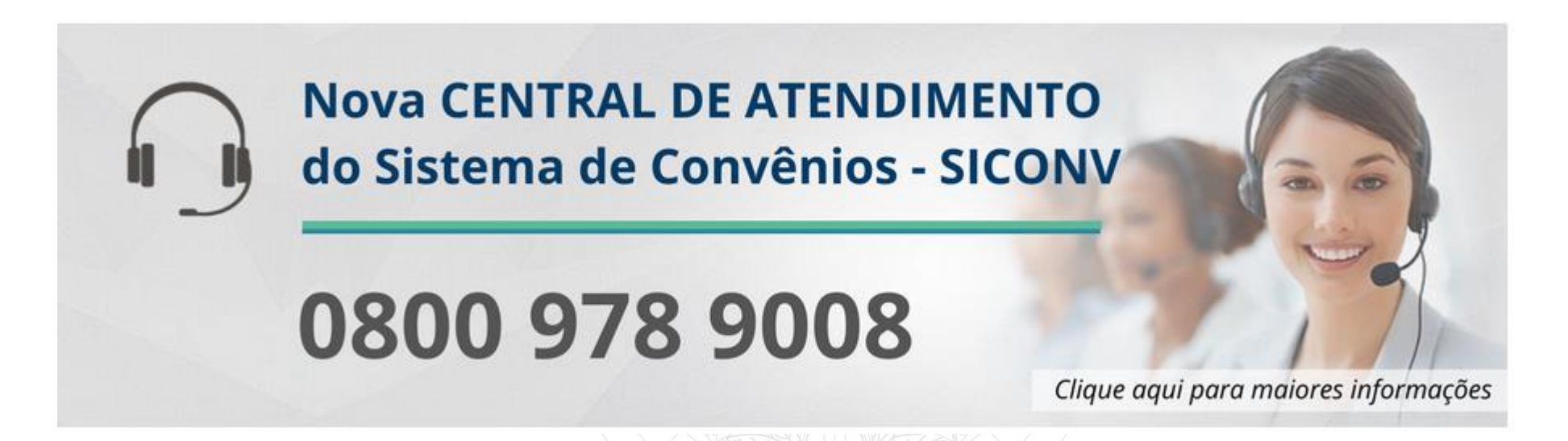

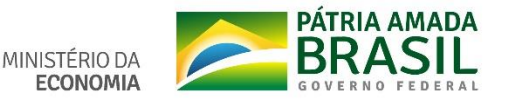